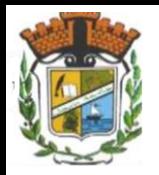

République algérienne Démocratique et Populaire Ministère de l'enseignement supérieur et de la recherche scientifique Université de JIJEL Faculté des Sciences Exactes et Informatique Département d'informatique

# **Les Outils de Programmation pour les Mathématiques (OPM)**

**L1 Informatique**/**Mathématiques**/ **MI**

### **Plan du cours**

◦ Cours 1: Programmation: Concepts de bases.

◦ Cours 2: Présentation de Matlab.

◦ Cours 3: Commandes et Types de données de base de Matlab.

◦ Cours 4: Les vecteurs et matrices dans Matlab.

- Cours 5: Programmation sous Matlab
- 1) Structures de contrôle
	- a) Structure conditionnelle
	- b) Choix multiple instruction switch
	- c) Les boucles: la boucle for, la boucle while
- 2) Fonctions: les m-fonctions, les fonctions Inline, les fonctions anonymes.

oCours 6: Figure et Courbes sous Matlab.

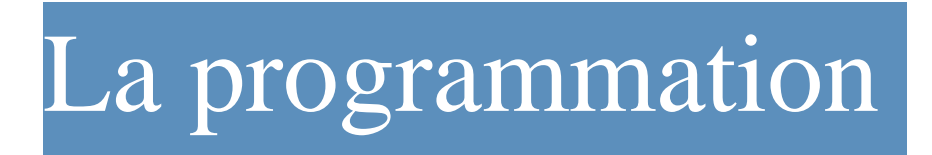

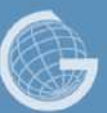

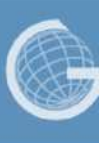

# **Qu'est ce que la programmation**

Un ordinateur ne sait faire que certaines opérations très basiques :

- ➢ Additionner, soustraire, multiplier, diviser des valeurs numériques
- ➢ Déplacer des données d'un endroit de sa mémoire a un autre endroit
- Sauter d'une ligne de code a une autre si une condition est vraie

La programmation consiste à **combiner ces instructions** qui agissent sur des données afin de réaliser une tâche spécifique à l'aide de l'ordinateur (tester si un nombre est premier, détecter des éléments dans une image, etc...)

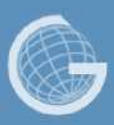

#### Années 1940

. Assembleur

Langage très proche des capacités de la machine : on peut y réaliser directement les opérations que peut exécuter la machine, et on doit penser son programme de façon a ce qu'il corresponde à ces instructions.

#### Très fastidieux pour écrire de longs programmes, et pas très facile de relire un code

**PlayerEndWorld:**

L'assembleur est toujours utilise de nos jour . Ici, un exemple du code Super Mario World sur Super Nintendo.

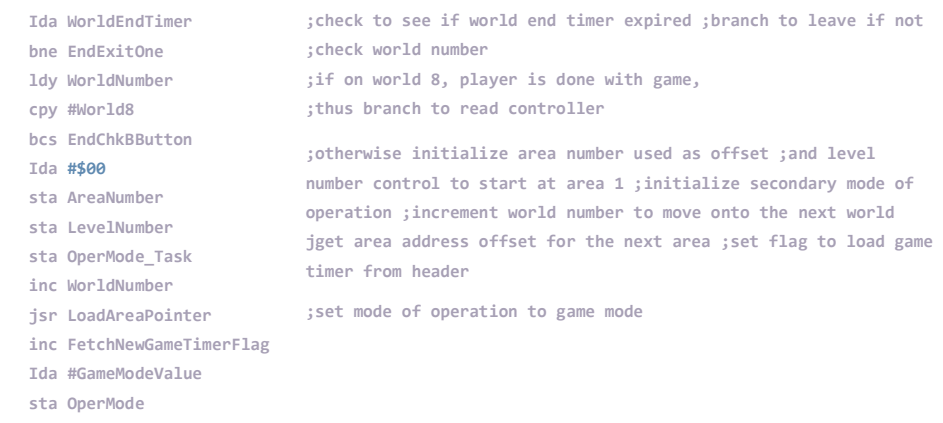

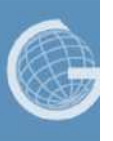

Années 1950, I960

FORTRAN, LISP, COBOL, BASIC

Langage plus moderne, avec un syntaxe proche des mathématiques modernes.

Ex : En Assembleur, pour multiplier deux valeurs (par exemple 2 et 3), il faut charger chacune des valeurs dans une case mémoire, effectuer la multiplication des deux cases mémoires, et recopier le résultat sur le disque.

En BASIC, il suffit d'écrire 2\*3.

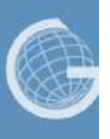

Années 1970

C, Prolog, Pascal, SQL

L'ere de la programmation structurée, avec une syntaxe plus rigoureuse qui permet de plus facilement relire un code et le comprendre.

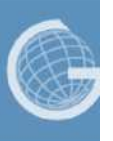

Années 1980

Matlab, C++, Objective-C, Perl

Recherche de performance (programmes qui s'executent vite même si le code n'est pas optimisé) et de modularité (possibilité de facilement réutiliser des morceaux d'un programme dans un autre programme) afin de réduire le temps de développement.

Débuts de la programmation orientée objet.

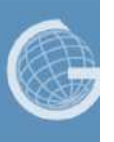

Années 1990

Python, R, Java, PHP, JavaScript (rien a voir avec Java)

Perfectionnement des concepts de l'orienté objet, débuts de l'ere Internet : les langages incorporent beaucoup de facilité de communication réseau.

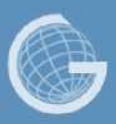

Années 2000 et de nos jours

D, Cuda, Go, Rust

Recherche de sécurité dans les langages, afin d' éviter les failles dans les logiciels.

Recherche de performance et facilité de programmation des ordinateurs avec des processeurs en parallèle (comme les cartes graphiques)

Nouvel engouement pour d'anciens langages revenant à la mode, grâce à des nouveaux «frameworks» disponibles (Matlab, Python, JavaScript (HTML5), ou pour le développement sur plateforme mobile (Objective-C pour Iphone, Java pour Android)

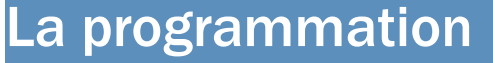

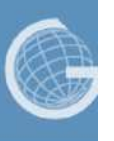

# Quelques définitions supplémentaires

Langage de programmation

C'est une façon d' écrire des instructions qui seront ensuite « traduites » en opérations de base pour l'ordinateur

Les instructions ont en général une tache précise : elles forment ensemble un logiciel.

Un langage de programmation est à l'informatique ce qu'une langue est à la littérature : c'est une façon de dire les choses afin de raconter une histoire.

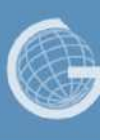

# Quelques définitions supplémentaires

#### Logiciel

C'est une suite d'instructions écrites dans un langage de programmation qui permet de réaliser une ou plusieurs tâches (éditeur de texte, jeux vidéo, lecteur vidéo, navigateur internet, ...)

La plupart du temps, possède une interface graphique pour faciliter les interactions avec l'utilisateur

Un logiciel est à l'informatique ce qu'un livre est à la littérature : c'est une histoire écrite dans une langue.

Tout comme un livre peut être traduit dans différentes langues, un logiciel peut être traduit dans différents langages de programmation (ex : Angry Birds ecrit en Java pour Android, et Objective-C pour I OS)

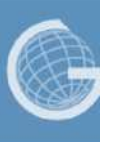

### Quelques définitions supplémentaires

#### Framework

Un framework est une collection de sous-programmes, écrits dans un langage spécifique, permettant de réaliser des tâches complexes plus simplement.

Ex : En C++, pour multiplier deux matrices A et B, il faut le faire comme en maths -parcourir les lignes de l'une, les colonnes de l'autre, et faire des produits et des sommes. Avec le framework BOOST, on écrit prod(A,B)

Un framework permet donc de réutiliser le travail effectué par d'autres pour son propre programme, et perdre moins de temps en évitant d' écrire ce que d'autres ont déjà écrit.

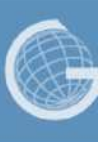

### **Classification des langages de programmation**

- **Le domaine d'application** : gestion, éducation, intelligence artificielle
- **La technologies visée** : réseau , Base de données, web
- **La façon d'aborder un problème** : utilisation des procédures , des objets,

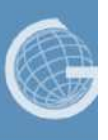

Les Paradigmes des langages de programmation sont :

-Programmation **Impérative /Procédural.** (Pascal, Cobol, fortran, C, ….)

-Programmation **Déclarative** 

-Programmation **O.O** (Java, C++, simula, …)

-Programmation **Fonctionnelle.**

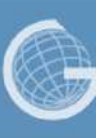

### **Programmation Impérative** :

un programme impératif est une séquence d'instructions qui spécifie étape par étape les opérations à effectuer pour obtenir à partir des entrées un résultat (la sortie).

Dans la programmation impérative, un programme peut modifier l'état de la mémoire et peut interagir avec des effets de bord (affichage à l'écran, lecture au clavier, etc.).

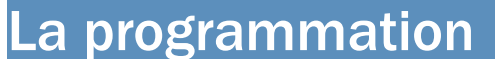

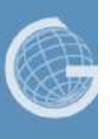

### **Programmation déclarative**

Dans cette forme de programmation on décrit la tâche que le programme doit accomplir au lieu de décrire comment le programme doit accomplir cette tâche.

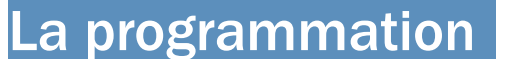

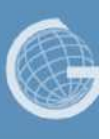

### **Programmation fonctionnelle**

Ce paradigme prend son origine dans le langage mathématique traitant des fonctions. Une fonction, dans son incarnation informatique, accepte des données et produit des données. Une fonction peut être soit *primitive*, soit formée par une composition de fonctions. Il n'y a pas de séparation entre données et programmes : une fonction est un objet de *première classe* sur lequel d'autres fonctions peuvent opérer. Nous ne rentrerons pas plus en détail dans les caractéristiques précise de la programmation fonctionnelle.

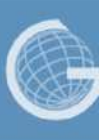

### **Programmation Orientée Objet**

Programmer avec un langage oreitné-objet amène le programmeur à identifier les *acteurs* qui composent un problème, puis à déterminer ce qu'est et ce que doit savoir chaque acteur. En regroupant les aspects communs puis en les spécialisant, le programmeur établit une hiérarchie de classe.

# **Exemples de langages de programmation orientée objet :** C++, C#, Java, Python, etc ...

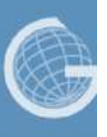

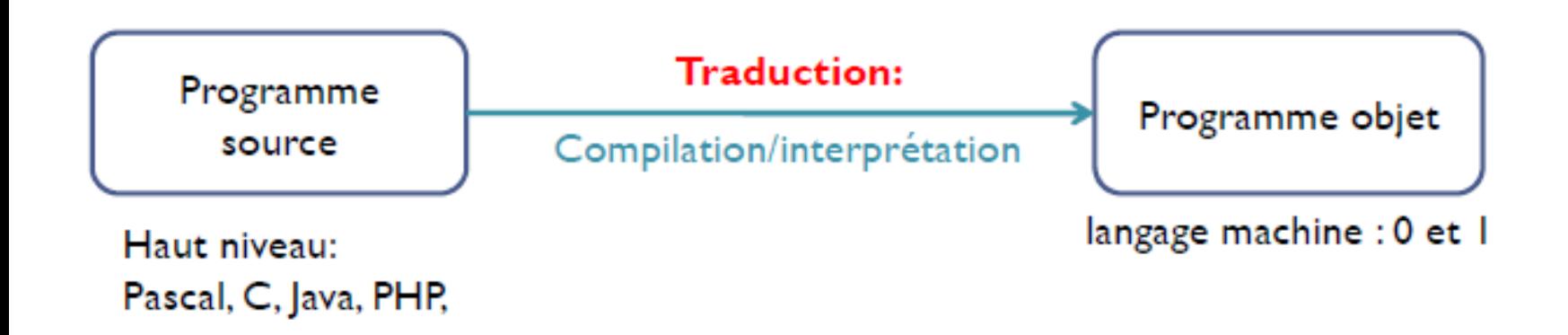

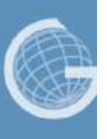

- ─ Programme source, code source :
- ➢ Programme écrit dans un langage.
- ─ Code machine, code exécutable :
- ➢ Programme dans un langage machine
- ➢ Directement exécutable par la machine

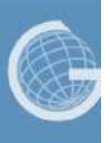

**Langage machine** : utilisé par le processeur , il est constitué d'une suite de 0 et de 1. Le langage machine n'est pas compréhensible par l'être humain.

**L'assembleur :** est le premier langage informatique qui ait été utilisé. Celui-ci est très proche du langage machine mais reste compréhensible pour des développeurs.

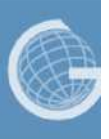

**Compilateur** : Logiciel chargé de traduire le code source en langage machine. Un programme écrit dans un langage dit « **compilé** » va être traduit une fois pour toutes par un **compilateur**, afin de générer un nouveau fichier qu'on appelle fichier **exécutable** (programme objet).

- Convertir un code source en un code exécutable,

- Une fois le code source compilé, le programme " l'exécutable" peut être exécuté autant de fois que nécessaire.

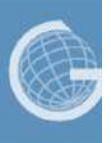

**Problème:** Un programme compilé sous une plateforme **X ne peut être** exécuté sur toutes les autres plateformes. (Exemple programme écrit en C++)

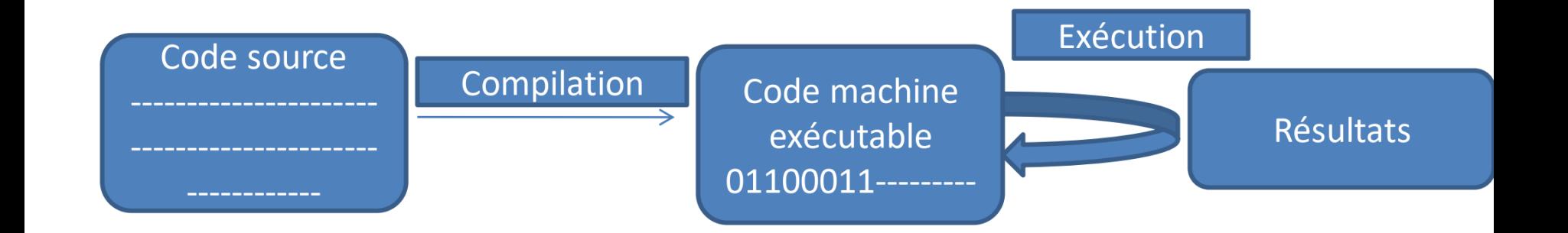

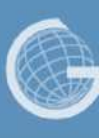

**Interpréteur :** est un programme chargé de décoder chaque instruction du langage et d'exécuter les actions correspondantes instruction par instruction.

- Ne génère pas le fichier en code machine.

- Un interpréteur quand à lui, effectue le même travail de vérification du code que le compilateur, mais ne génère pas le code exécutable dans un fichier, il interprète le code ligne par ligne et les exécutent immédiatement.

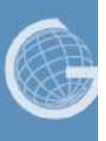

### **Interpréteur**

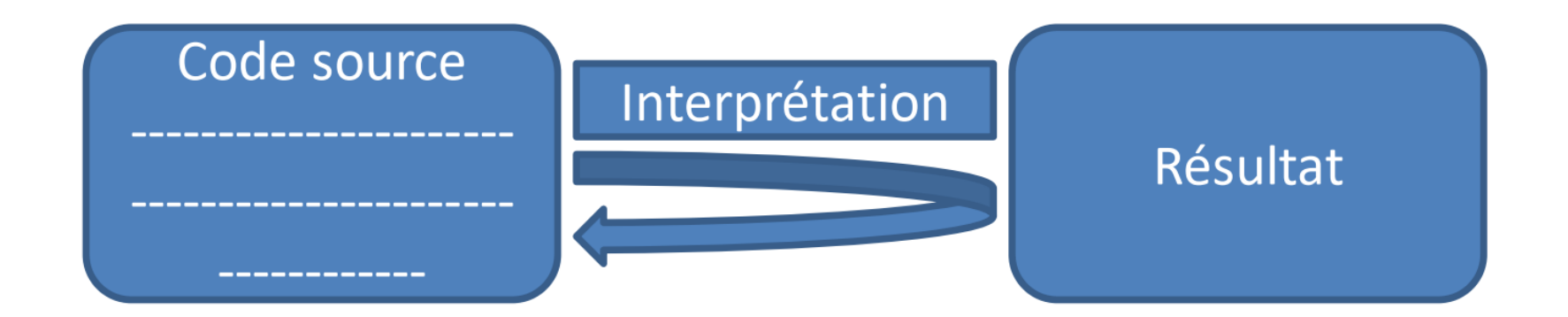

Un programme écrit dans une plateforme **X peut être exécuté sur toutes les** autres plateformes (Exemple programme écrit en Python, Java)

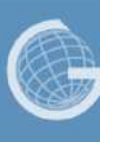

### **Langage compilés vs langage interprété**

### -**Langages compilés : dépendant de la plateforme**

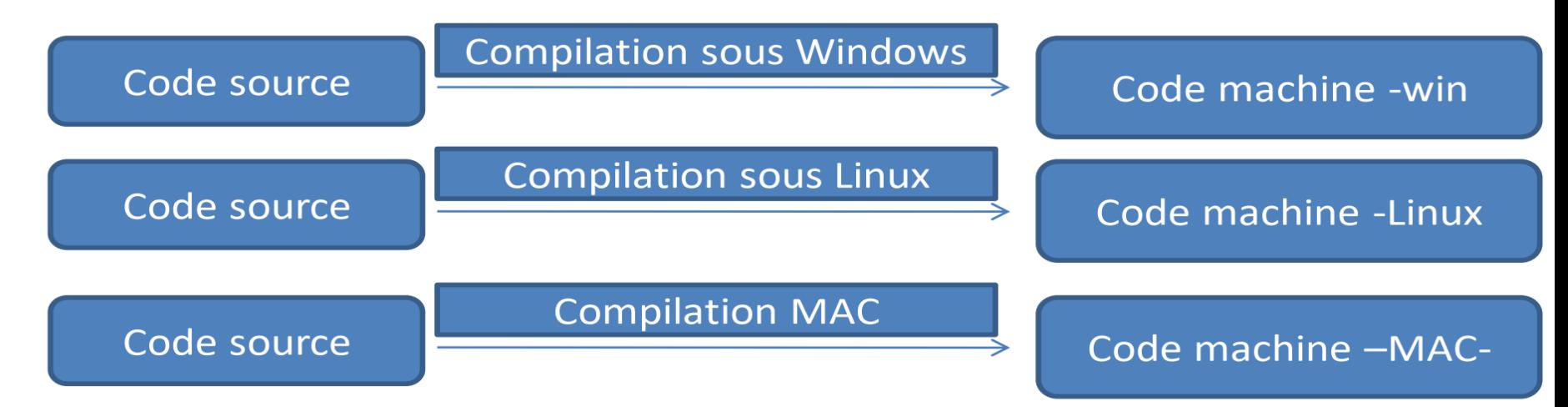

─ **Langages interprétés : indépendant de la plateforme**

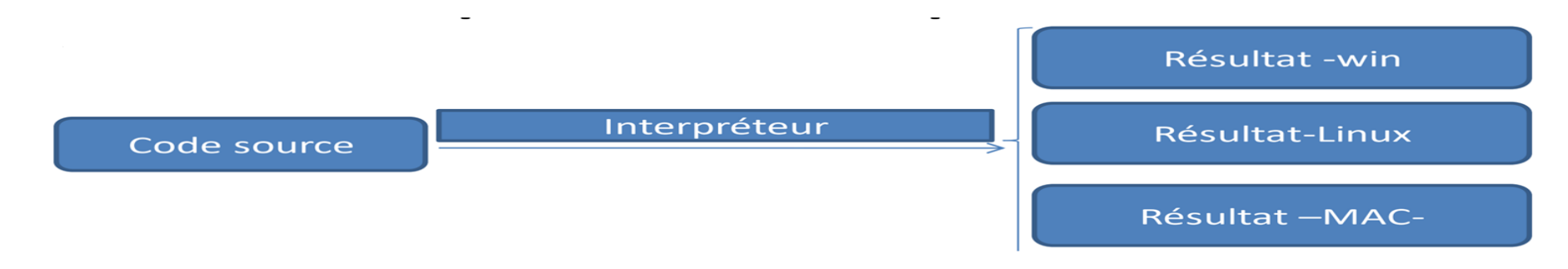

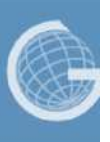

### **Exemple de langages de programmation**

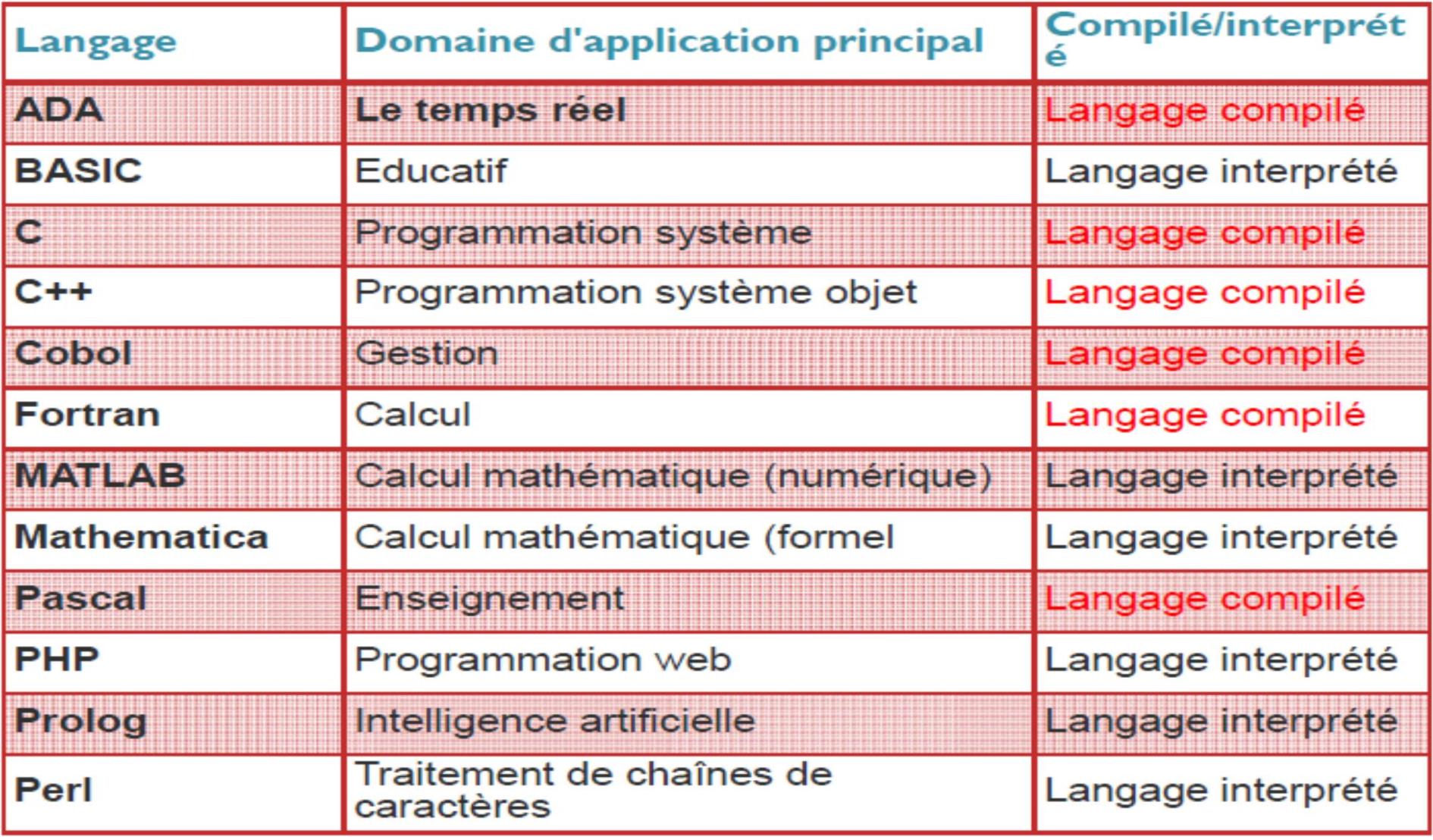

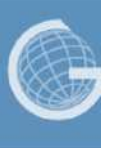

Remarque:

- MATLAB n'est pas le seul environnement de calcul scientifique;
- Il Existe d'autres dont les plus importants sont **MAPLE** et **MATHEMATICA**.
- Il existe même des logiciels libres qui sont des clones de MATLAB comme **SCILAB** et **OCTAVE**.

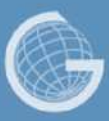

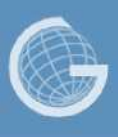

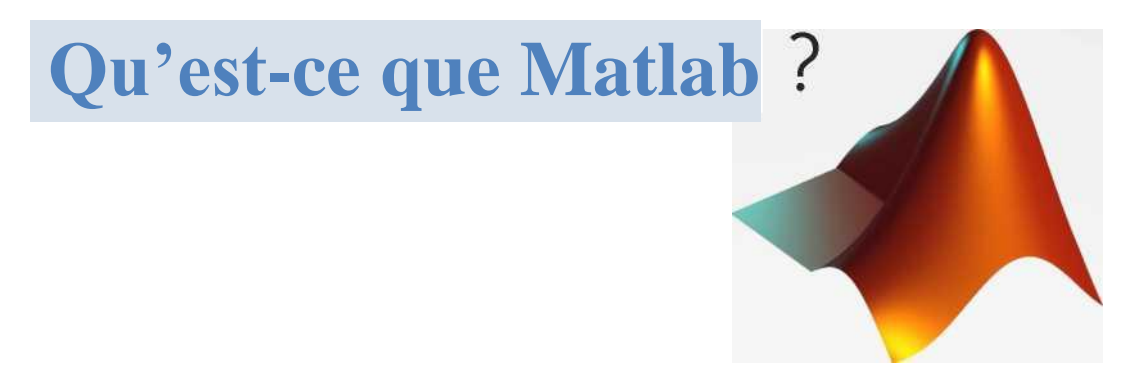

Matlab (MATrix LABoratory) est un langage de programmation orienté calcul scientifique, pensé pour rendre le calcul matriciel simple à programmer et efficace en temps.

Matlab est un logiciel (payant) proposant une interface graphique vers un éditeur de code en Matlab, et un outil de debugging pour exécuter des programmes en mode pas a pas.

MATLAB comprend :

- De nombreuses fonctions graphiques,
- Un système puissant d'opérateurs s'appliquant à des matrices, Un langage de programmation extrêmement simple à utiliser.

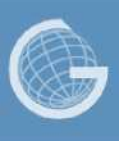

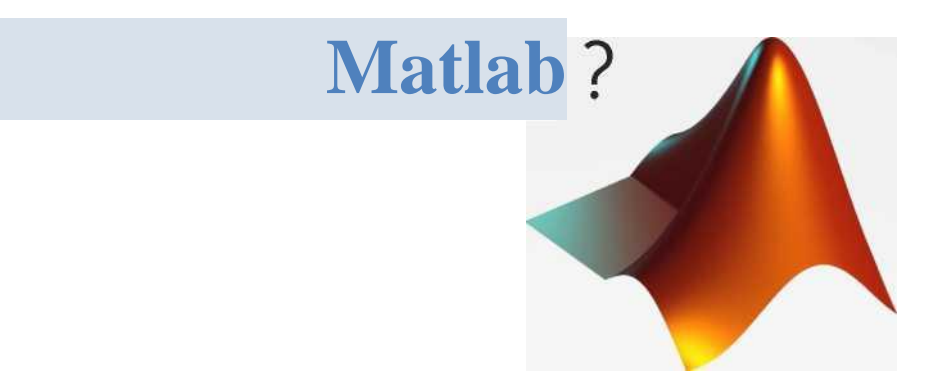

En termes de vitesse d'exécution, les performances de Matlab sont inférieures à celle obtenues avec un langage de programmation classique. L'emploi de MATLAB devrait donc être restreint à des problèmes peu gourmands en temps calcul, mais dans la plupart des cas, il présente une solution élégante et rapide à mettre en œuvre.

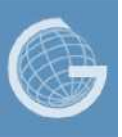

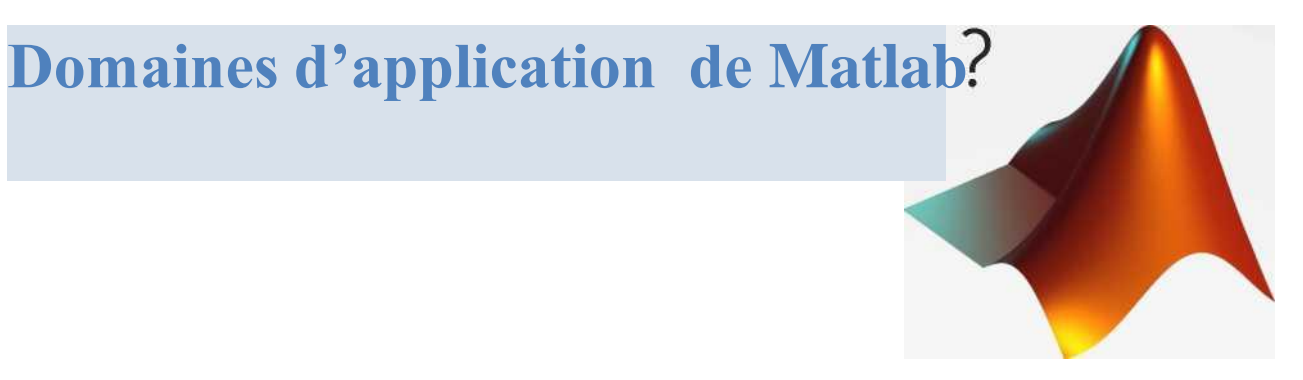

A l'origine MATLAB était conçu pour faire principalement des calculs sur les vecteurs et les matrices d'où son nom '**Matrix Laboratory',** mais par la suite **il a était amélioré et** a**ugmenté** pour pouvoir traiter beaucoup plus de domaines.

- Domaines d'ingénierie
- Domaines de la recherche scientifique,
- Etablissements d'enseignement supérieur.

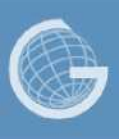

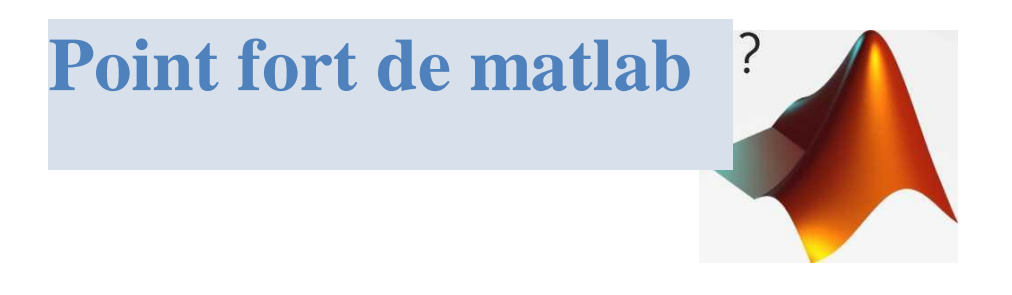

- forte et simple interaction avec l'utilisateur
- Sa richesse fonctionnelle :
- ➢ Réaliser des manipulations mathématiques complexes en écrivant peu d'instructions.
- ➢ Evaluer des expressions, dessiner des graphiques et exécuter des programmes classiques.
- ➢ Permet l'utilisation directe de plusieurs milliers de fonctions prédéfinie.

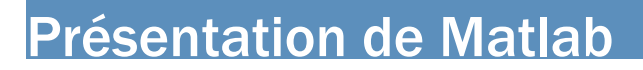

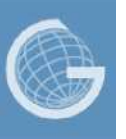

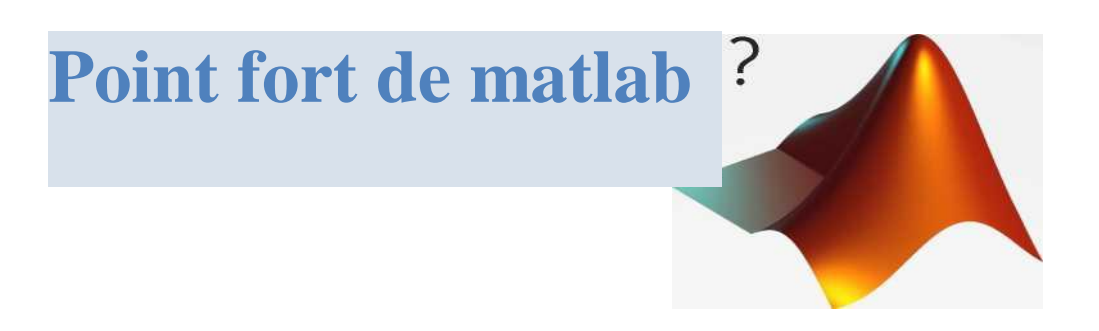

• La simplicité de son langage de programmation :un programme écrit en MATLAB est plus facile à écrire et à lire comparé au même programme écrit en C ou en PASCAL.

• Sa manière de tout gérer comme étant des matrices, ce qui libère l'utilisateur de s'occuper de typage de données et ainsi de lui éviter les problèmes de transtypage.

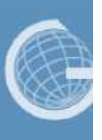

### **Présentation de I'interface**

L'interface de Matlab se compose de plusieurs zones

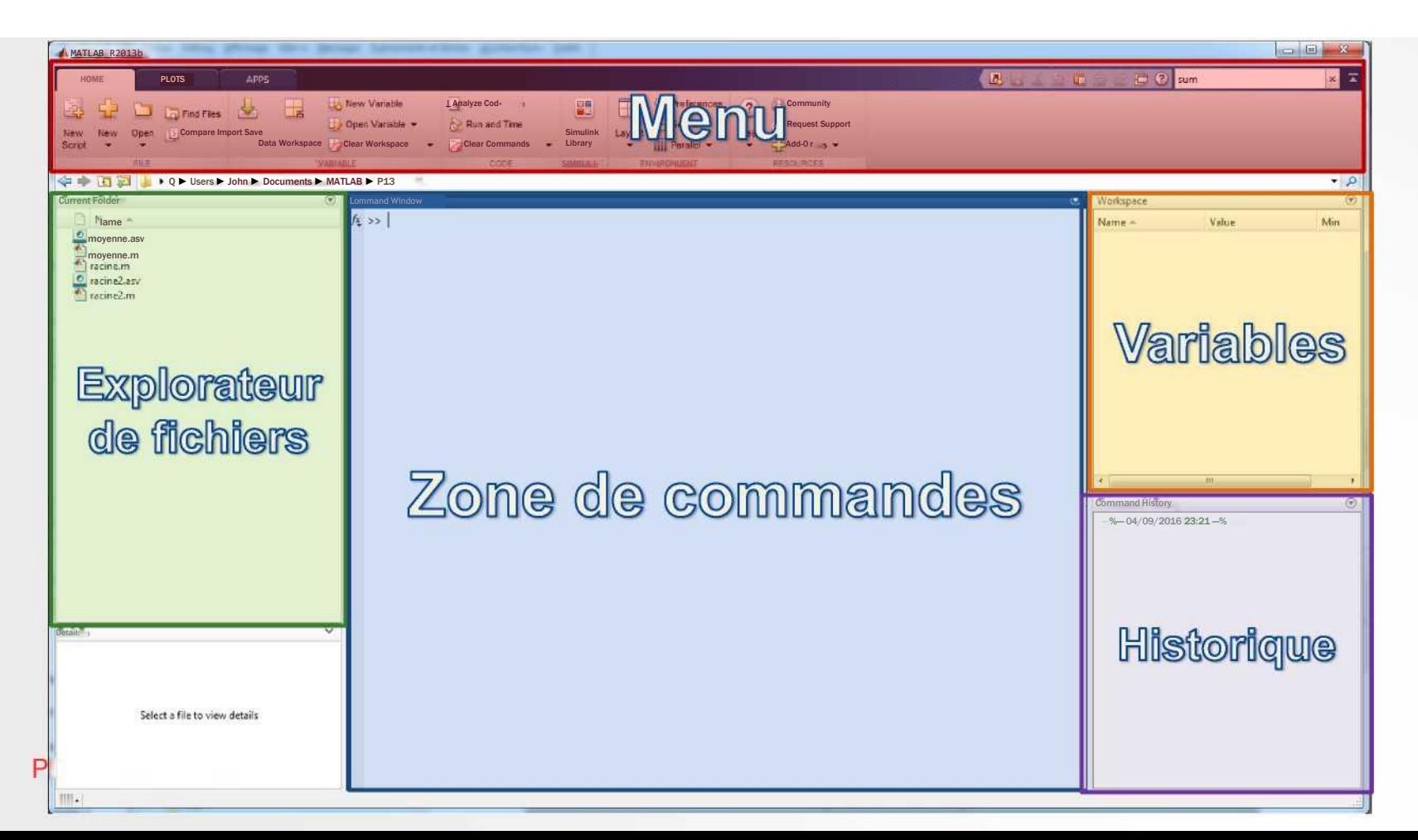
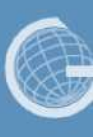

### **Présentation de I 'interface**

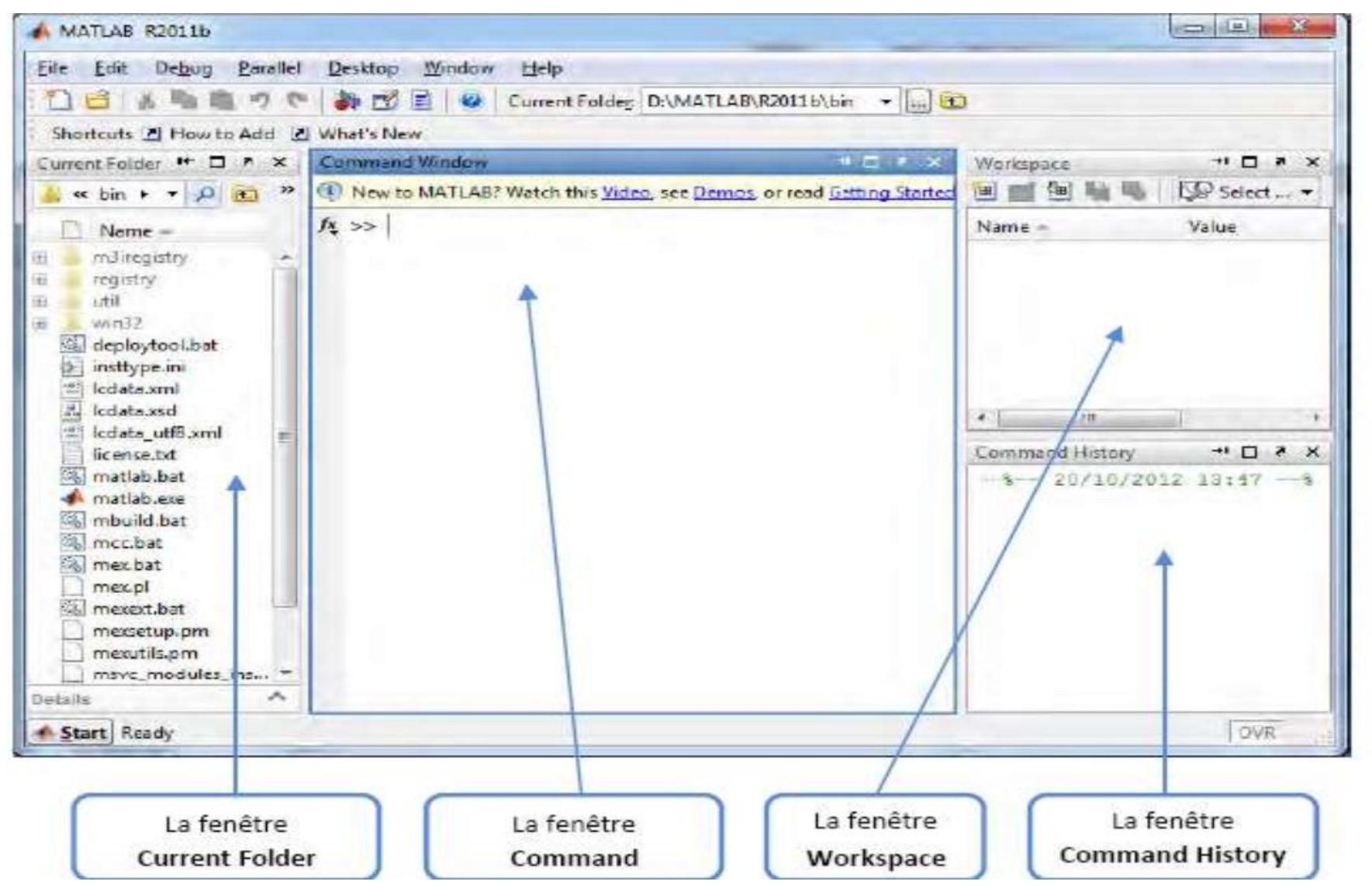

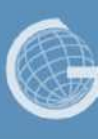

### **Présentation de I 'interface**

Chaque zone possède un objectif précis :

Le menu regroupe des commandes de base de Matlab, comme enregistrer, afficher les préférences, etc...

L'explorateur de fichiers permet de visualiser ses fichiers scripts et de les ouvrir pour les éditer.

La zone de commande permet d'écrire des commandes et de visualiser leur résultat

La zone des variables permet de visualiser toutes les variables en mémoire à l'instant présent (leur nom ainsi que visualiser leur contenu).

L'historique permet de visualiser 1'historique des commandes précédemment exécutées.

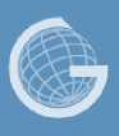

## **Présentation de I 'interface**

On peut écrire des commandes simples dans Matlab. Cependant, quand on souhaite écrire un programme complet, on utilise l'éditeur de script Matlab :

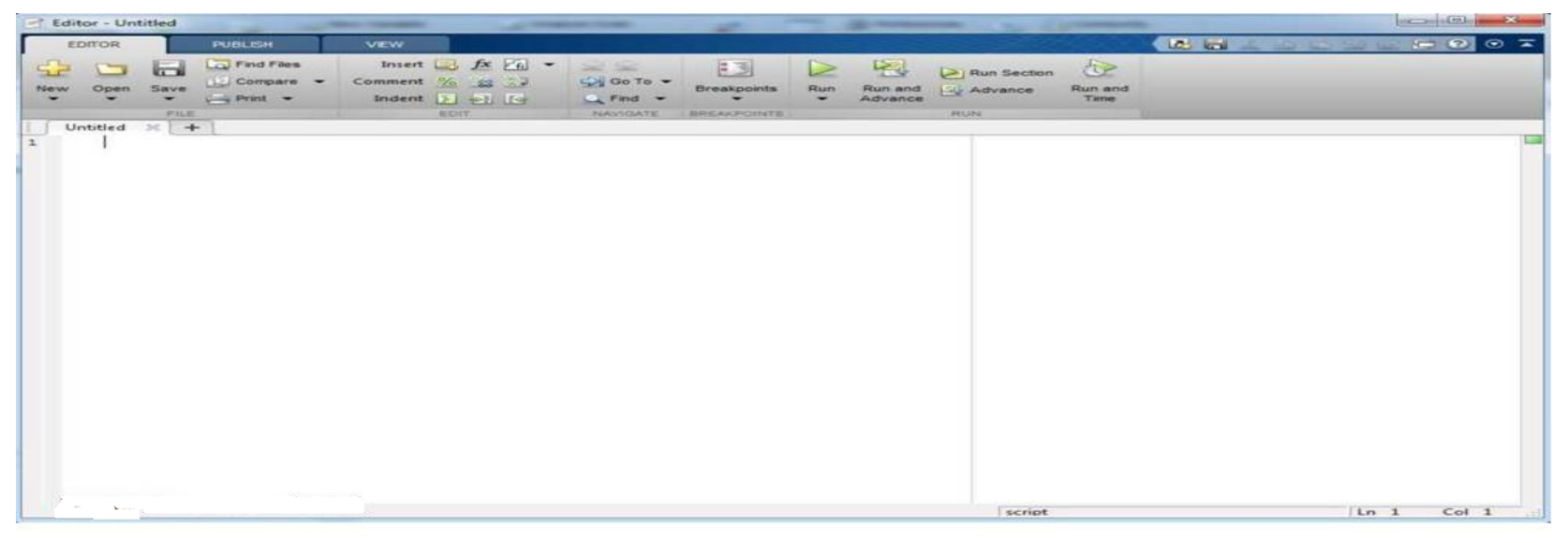

- On tape le programme au préalable dans un fichier en utilisant l'éditeur intégré.
- ✓ Une fois le script enregistré, on peut l'exécuter en tapant son nom dans la fenêtre Matlab

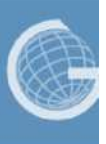

## **Matlab à la maison**

Pour travailler sur Matlab chez soi, il existe plusieurs solutions

. Acheter une version étudiante de Matlab

En trouver une sur Internet...

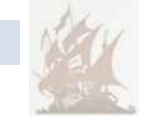

S'inscrire, sur Coursera, au cours **Introduction to Programming with MATLAB**

(<https://www.coursera.org/learn/matlab>) qui est gratuit et permet d'obtenir un accès temporaire a Matlab Online (Matlab dans un navigateur internet)

Installer le logiciel Octave ([https://www.gnu.org/software/octave\)](https://www.gnu.org/software/octave) qui est une sorte de clone de Matlab

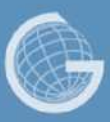

# Les commandes de base en Matlab

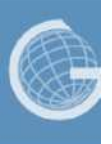

Le moyen le plus simple d'utiliser MATLAB est d'écrire directement dans la fenêtre de commande (Command Window) juste après le curseur (promp)

Par exemple, on écrit la commande

 $>> 3+6$ 

Puis on clique sur la touche Entrer pour voir le résultat

 $ans =$ 9

.

Ici, **ans** (pour answer) est une variable qui contient toujours le résultat de la dernière opération réalisée.

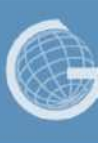

Comme dans la plupart des langages de programmation (comme le C), il est possible de Stocker des valeurs numériques dans des variables.

Pour déclarer une variable et lui attribuer une valeur, il suffit d'utiliser le symbole égal :

 $>> x = 4$ 

Cette commande crée une variable nommée x, et lui attribue la valeur 4.

La variable apparait alors dans la zone des variables (workspace):

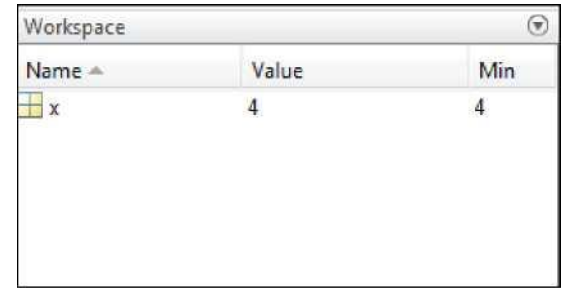

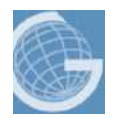

II est possible d'utiliser des variables à la place de valeurs numériques dans les opérations .

#### **Exemple:**

 $>> y = x + 2$ 

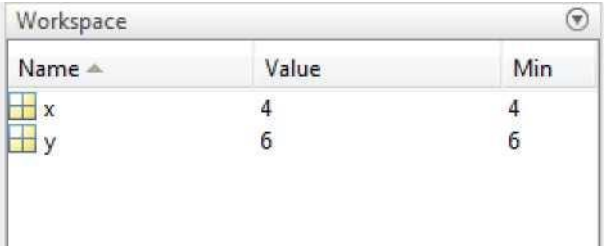

Contrairement au langage C il est nécessaire de déclarer une variable avant de lui attribuer une valeur, en Matlab, on attribue directement une valeur à la variable pour la créer.

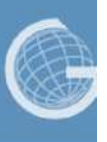

Pour afficher la valeur contenue dans une variable, on utilise le mot clef **disp,** ou bien on peut écrire directement le nom de la variable :

 $\gg$  disp(y) 6

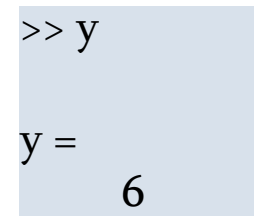

Lors du TP, on a parle souvent de « mots clefs ». En réalité, le terme exact est « fonction » : on parlera désormais de la fonction **disp,** tout comme les fonctions **cos, sqrt,** etc...

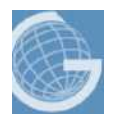

Exemple1: Pour déclarer une variable a, on dit simplement à quoi elle est égale.

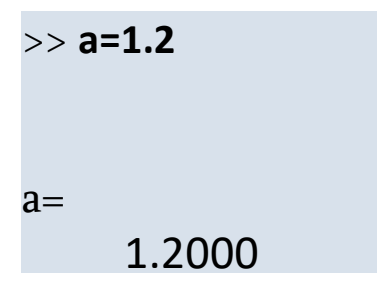

On peut maintenant inclure la variable a dans de nouvelles expressions mathématiques, pour en définir une nouvelle variable b :

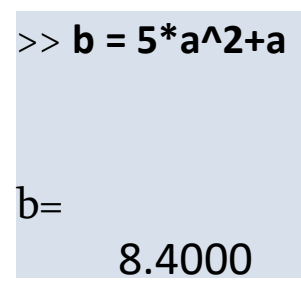

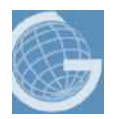

Exemple1(suite)

On peut maintenant inclure les deux variables a et b dans une nouvelle expression mathématiques, comme suit:

```
>> c = a^2 + b^3/2
C=297.7920
```
On a maintenant trois variables a, b et c. Ces variables ne sont pas affichées en permanence à l'écran. Mais pour voir le contenu d'une variable, rien de plus simple, on tape son nom :

```
>> b
b=8.4000
```
ou on double-click sur son nom dans le workspace.

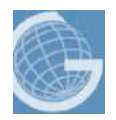

#### **Remarque 1:**

Si nous voulons qu'une expression soit calculée mais sans afficher le résultat, on ajoute un point-virgule '**;**' à la fin de l'expression comme suit :

> **>> 5+6 ; >>**

#### **Remarque 2:**

Il est possible d'écrire plusieurs expressions dans la même ligne en les séparant par des virgules ou des points virgules.

Exemple1:

Exemple 2

**>> 5+6, 2\*5-1, 12-4** ans  $= 11$  $ans = 9$  $ans = 8$ **>> 5+6; 2\*5-1, 12-4; >>** ans = 9

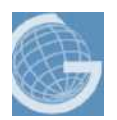

### **Remarque importante:**

Les identificateurs (nom de variable et de fonctions) doivent respecter les règles suivantes:

✓ débute nécessairement par une lettre, éventuellement suivie de lettres, de chiffres ou du caractère souligné (\_).

✓ ne contient ni blancs, ni caractères de ponctuation, ni caractères accentués, ni opérateurs arithmétiques (-, +, ...), etc.  $\checkmark$  sa longueur est inférieure ou égale à (63) caractères.

✓ en Matlab, les majuscules sont distinguées des minuscules (on dit qu'ils sont *case-sensitive*).

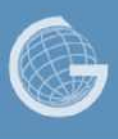

### La fonction *input*

Pour initialiser une variable avec une valeur entrée au clavier par l'utilisateur, on utilisera la fonction **input:**

Pour les valeurs numériques: *n* **= input(***'message***')**

- ✓ Affiche le message *message,*
- ✓ et affecte la valeur numérique entrée au clavier à la variable *n*.

### **Exemple:**

```
\Rightarrow x = input('Entrez une valeur : ');
Entrez une valeur : 9
```
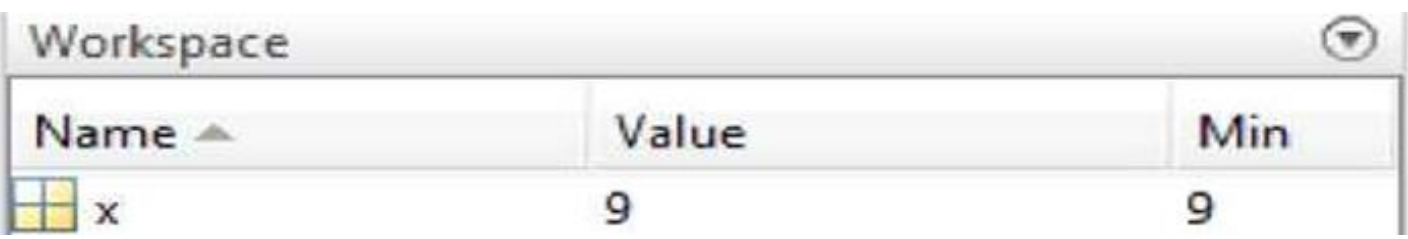

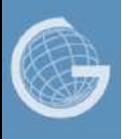

### **Les variables en Matlab**

Pour voir la liste des variables utilisées, soit on regarde dans la fenêtre **'Workspace'** soit on utilise les commandes « **whos »** ou « **who »**

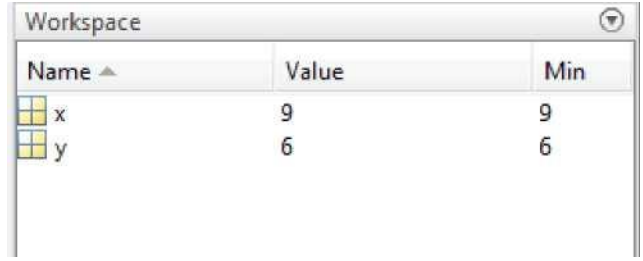

- ➢ **whos** donne une description détaillée (le nom de la variable, son type et sa taille).
- ➢ **who** donne juste les noms des variables.

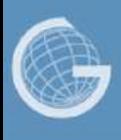

## **Les variables en Matlab**

### Exemple: « **whos »** « **who »**

### Par exemple, on a utilisé 3 variables **a, u et v et une quatrième sans nom (ans):**

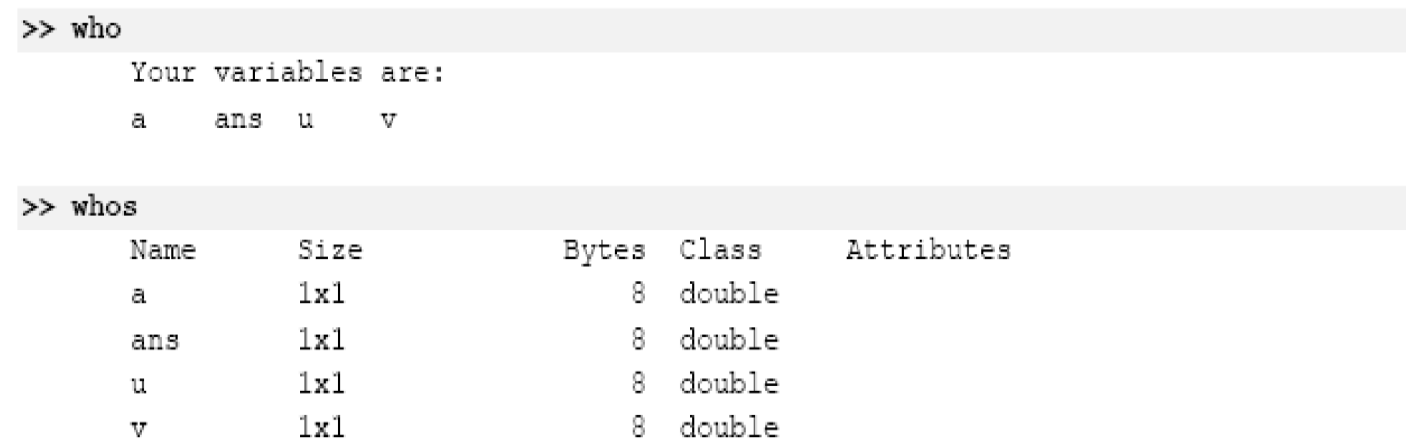

### **Les variables en Matlab**

### Exemple: « **whos »** « **who » (suite)**

L'utilisation des deux commandes « **whos »** et « **who »** peut être omise car des informations sur les variables sont visibles directement dans la fenêtre workspace.

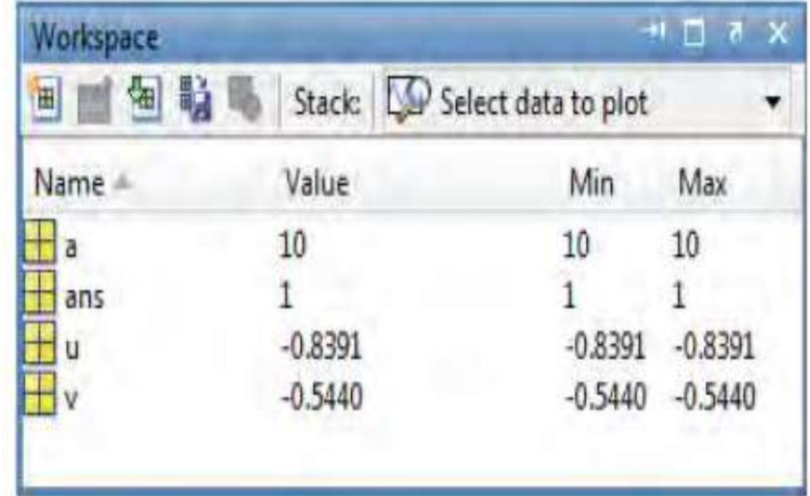

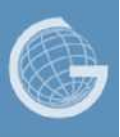

- **Rappel:** En Matlab:
- toute variable est une matrice d'éléments d'un type donné.
- $\checkmark$  on ne définit pas de manière explicite le type d'une variable.
- Les principaux types de données utilisés par Matlab sont: réel, complexe, chaîne de caractères et logique.
- Il n'y a pas de type entier à proprement parler.
- Le type logique a deux valeurs :
- ✓ *true* (vrai) représenté par 1.
- ✓ *false*(faux) représenté par 0

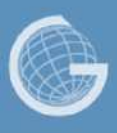

### **Exemple**

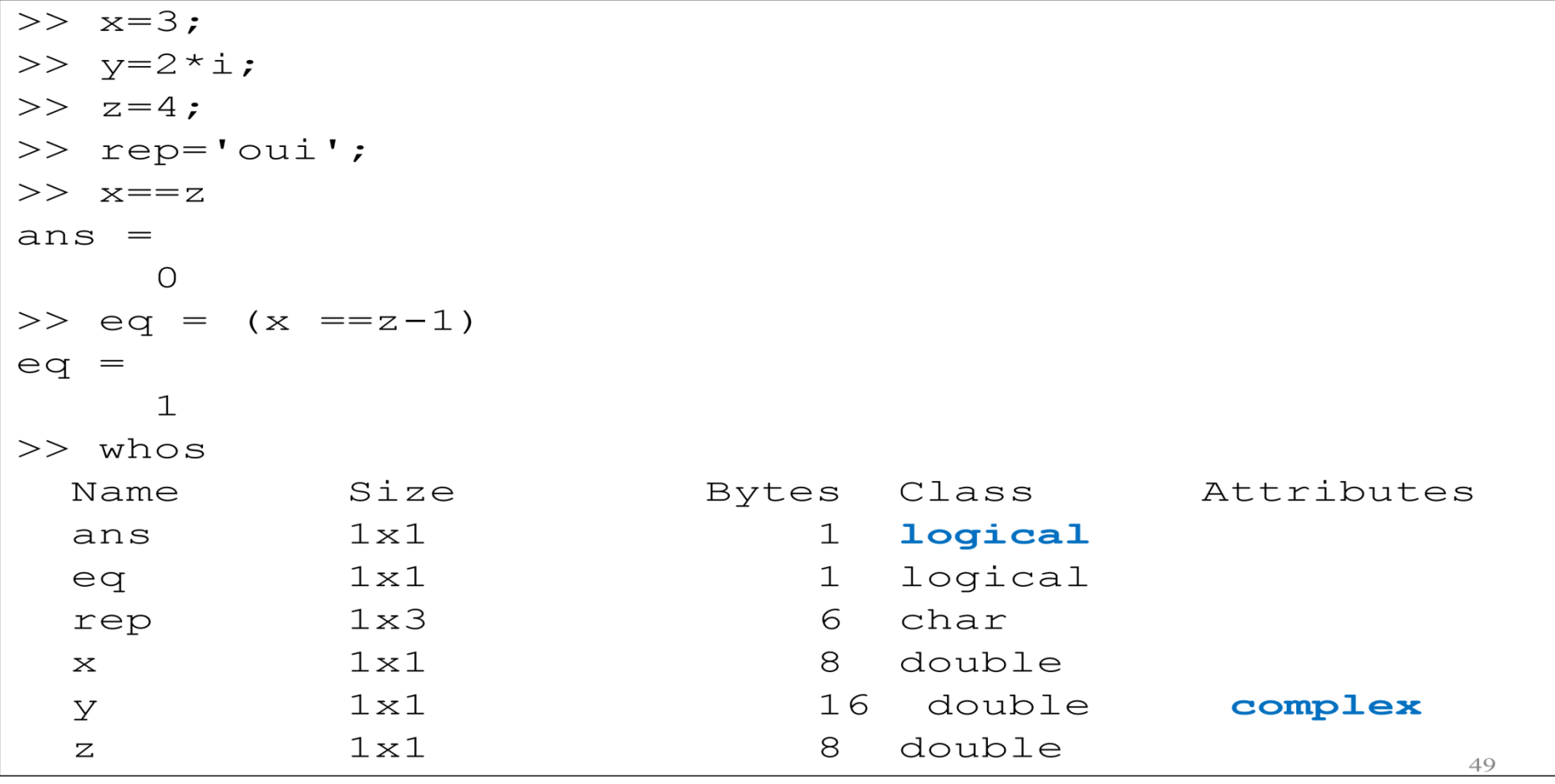

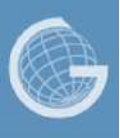

Les fonctions suivantes permettent de déterminer le type d'une variable:

✓*class(a)* : retourne le nom de la classe à laquelle appartient la variable *a* (le type de *a*) .

```
\overline{\rightarrow} s = 'bonjour';
\gg class(s)
       char
```
✓ *ischar(a)* retourne 1 si *a* est de type chaîne de caractères et 0 sinon.

 $\checkmark$  *islogical(a)* retourne 1 si *a* est de type logique et 0 sinon.

- ✓ *isreal(a)* retourne :
- 1 si *a* est réel ou de type chaîne de caractères.
- 0 sinon (*a* est complexe à partie imaginaire non nulle ou n'est pas une matrice de valeurs réelles ou de caractères).

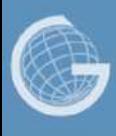

#### **Exemple:**

```
>> a = 2; b = 3;
>> c=a+b* i;>> d = a == b;\gg rep='non';
>> A = [1 2 3; 4 5 6];>> ischar(rep)
ans =\mathbf{1}\gg ischar(a)
ans =\Omega\gg islogical(a)
ans =O
>> islogical (d)
ans =\mathbf 1
```

```
\gg isreal (a)
ans
     =\mathbf 1>> isreal (rep)
ans =1
\gg isreal (A)
ans =\mathbf 1\gg isreal (c)
ans
     =\Omega
```
 $\overline{\phantom{0}}$ 

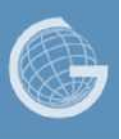

## **Les nombres en MATLAB**

- Une notation décimale conventionnelle, avec un point décimal facultatif '.'

- Le signe '+' ou '-' pour les nombres signés.

- La notation scientifique utilise la lettre 'e' pour spécifier le facteur d'échelle en puissance de 10.

- Les nombres complexes utilise les caractères 'i' et 'j' (indifféremment) pour designer la partie imaginaire.

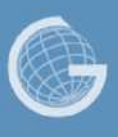

### **Les nombres en MATLAB**

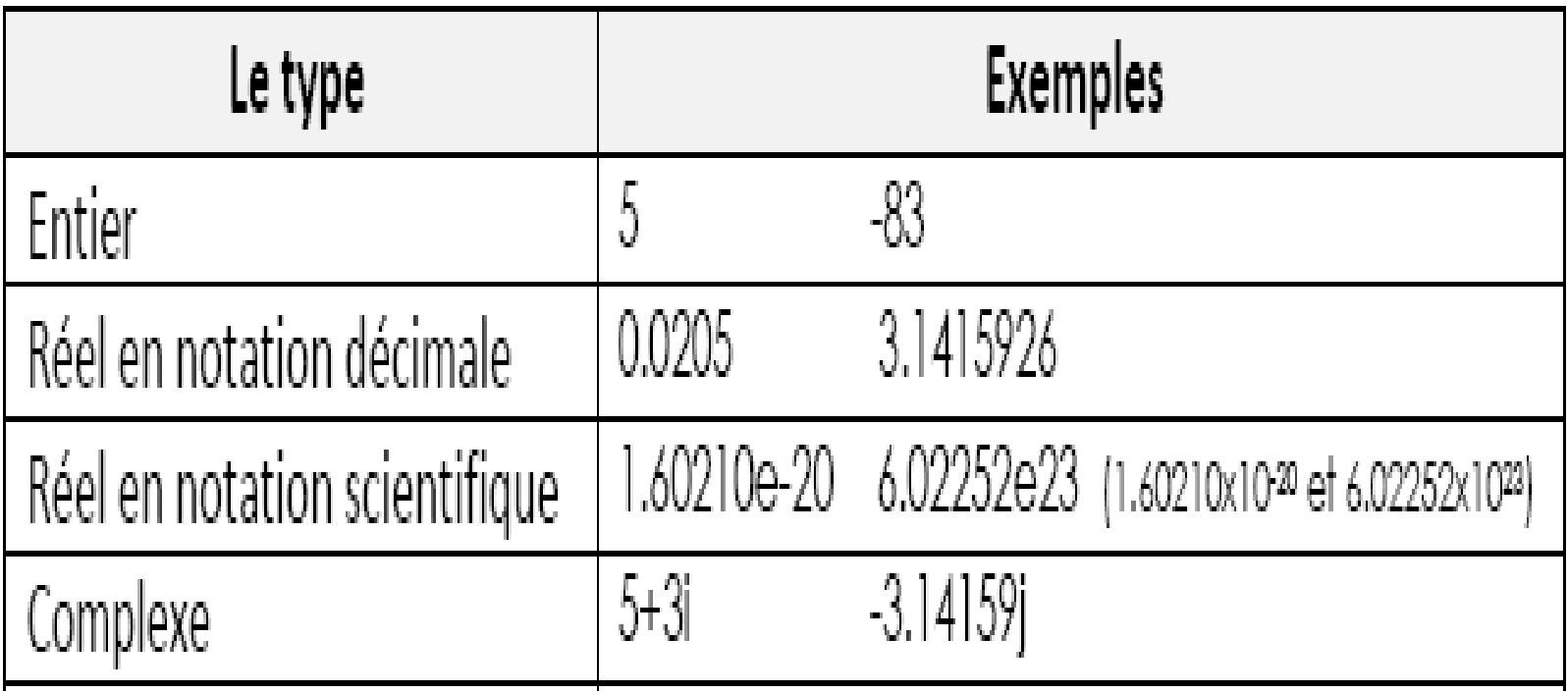

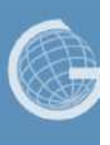

# **Le type réel (les nombres réels )**

Comme dans tous les langages de programmation, les nombres réels s'écrivent avec un point pour séparer la partie entière de la partie décimale, et non pas une virgule.

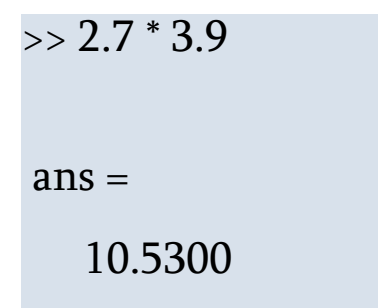

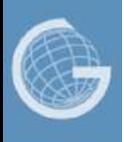

MATLAB utilise toujours les nombres réels (double précision) pour faire les calculs, ce qui permet d'obtenir une précision de calcul allant jusqu'aux 16 chiffres significatifs.

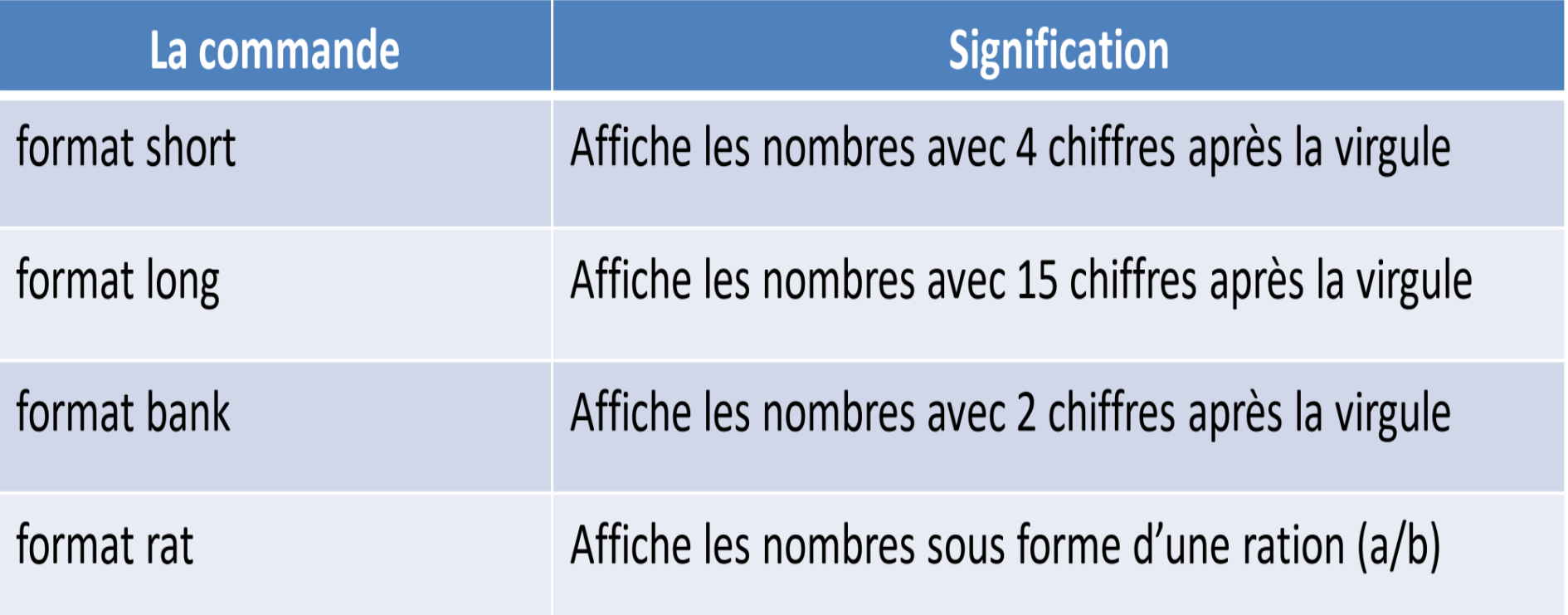

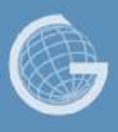

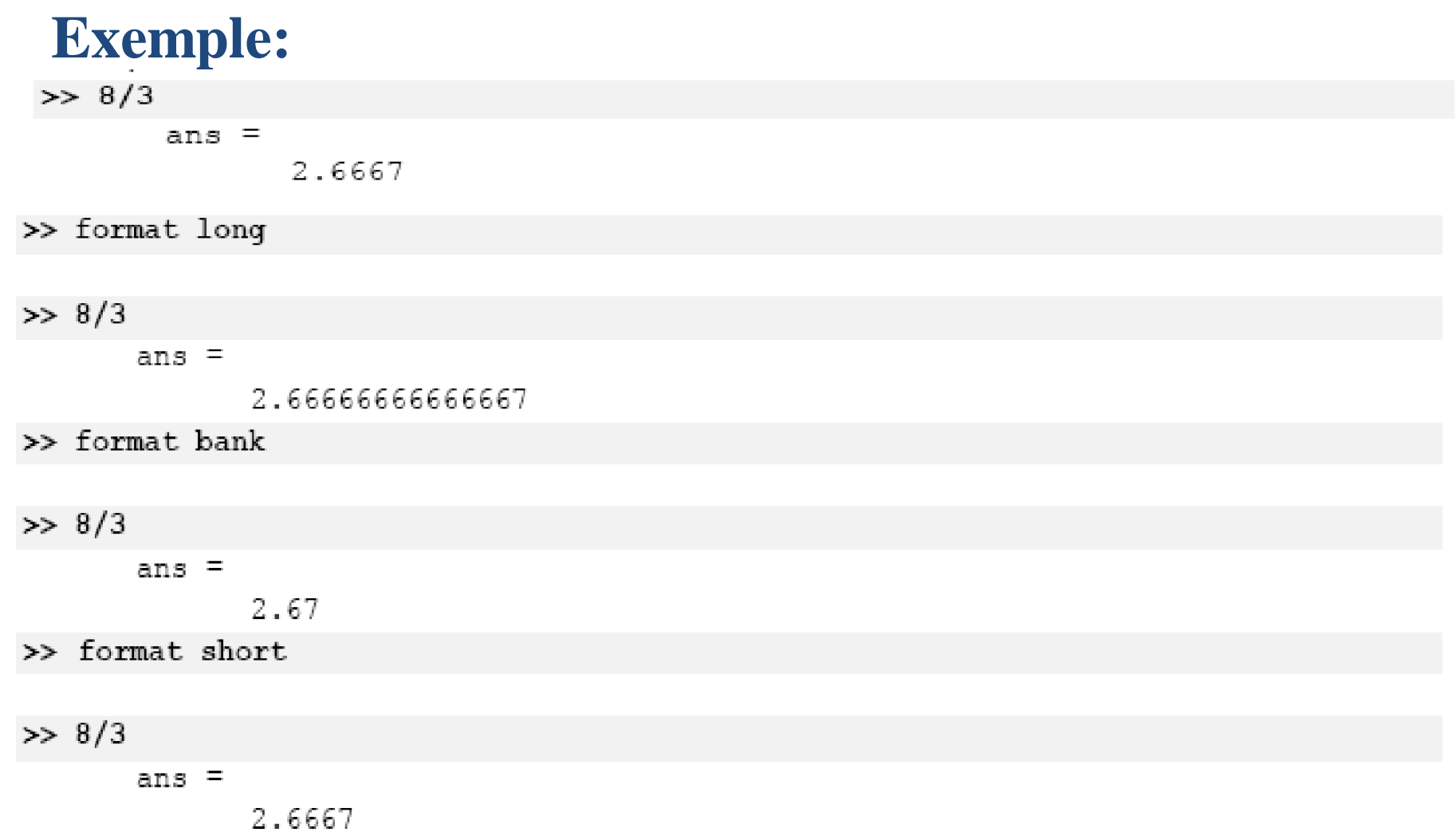

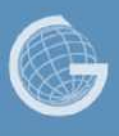

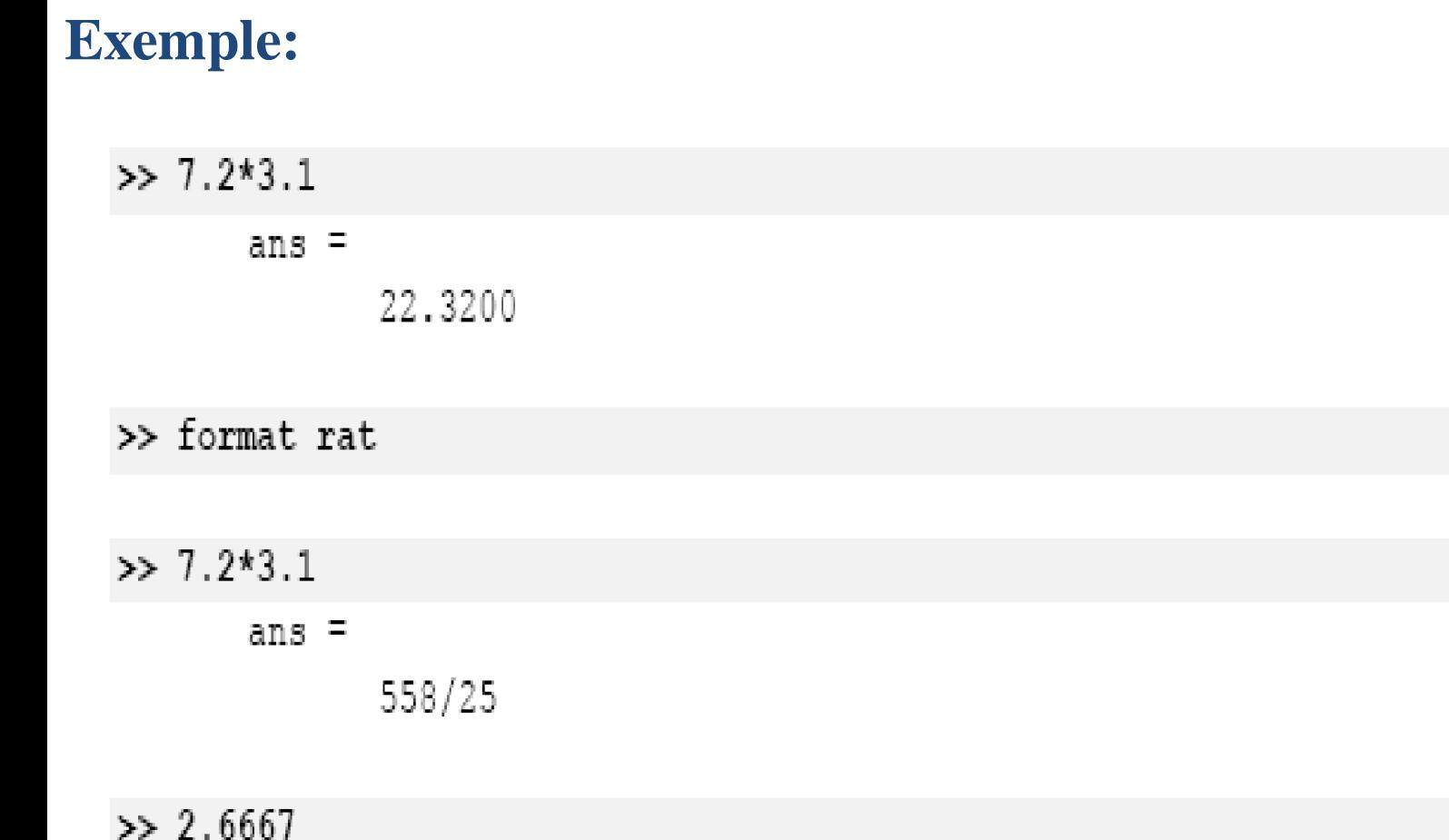

ans  $=$ 

26667/10000

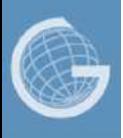

La fonction **vpa** peut être utilisé afin de forcer le calcul de présenter plus de décimaux significatifs en spécifiant le nombre de décimaux désirés.

### Exemple

 $\gg$  sqrt $(2)$ 

 $ans =$ 1.4142

>>  $vpa(sqrt(2), 50)$ 

ans  $=$ 

1.4142135623730950488016887242096980785696718753769

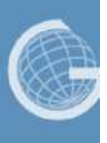

# **Les opérations de base**

**Les opérations de base dans une expression sont résumés dans le tableau suivant :** 

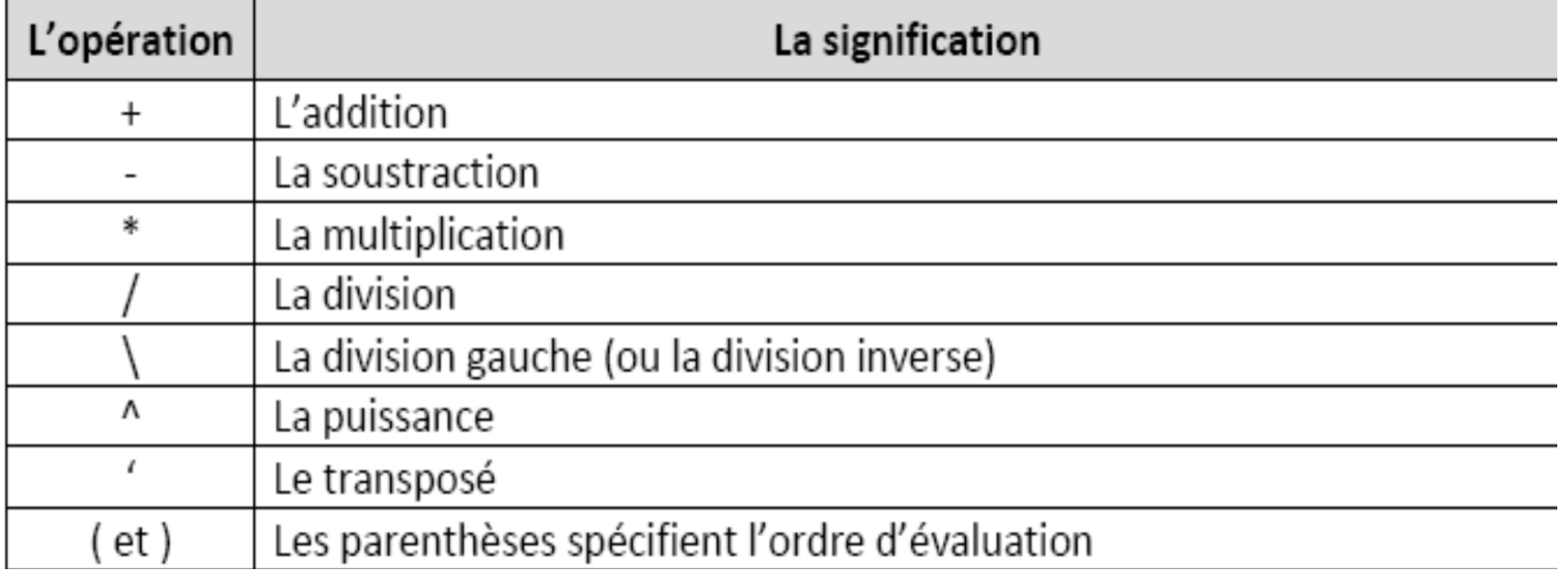

On peut combiner ces symboles en une seule commande. Les règles de priorité usuelles entre operateurs sont alors appliquées.

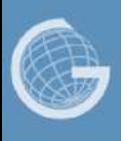

## **Les priorités des opérations dans une expression**

L'évaluation d'une expression s'exécute de gauche à droite en considérant la priorité des opérations indiquée dans le tableau suivant :

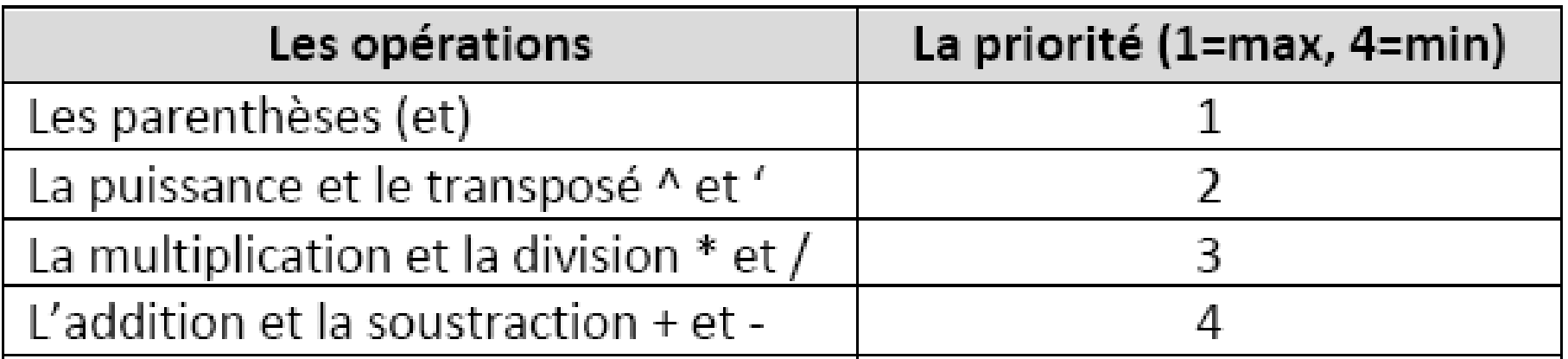

Par exemple:

**5+2\*3 = 11 2\*3^2 = 18**

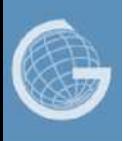

## **Le type complexe**

# Les nombres complexes

- Les nombres complexes peuvent être écrits sous forme cartésienne *a + bi .*
- L'unité imaginaire est désignée par *i* ou *j*.
- Les fonctions *imag, real, abs, angle* permettent de passer aisément de la forme polaire à la forme cartésienne et réciproquement.
- ✓ *imag* et *real* retournent la partie imaginaire et la partie réelle. ✓ **abs** et *angle* retournent le module et l'argument.

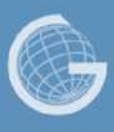

### **Les nombres complexe**

### **Exemple**

>> a = 2; b = 3;  $>>$  sqrt $(-1)$  $ans =$  $0 + 1.0000i$  $>> c = a+b*T$  $\overline{C}$  =  $2.0000 + 3.0000i$  $>> d = 1 + 2 * I$  $d =$  $1.0000 + 2.0000i$  $>> c*d$  $ans =$  $-4.0000 + 7.0000i$ >>  $x = a*exp(b*1)$  $x =$  $-1.9800 + 0.2822i$ 

```
\gg real(c)
ans =2
>> imag(c)
ans =3
\gg abs (x)ans =2.0000
\gg angle(x)
ans =3
```
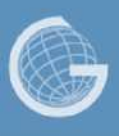

- Un résultat de type logique est retourné par certaines fonctions ou dans le cas de certains *tests* (évaluation des expressions logique).
- Le type logique (*logical*) possède 2 valeurs: **vrai** (*true*) représenté par 1 et **faux** (*false*) représenté par 0.
- Une valeur numérique non nulle est considérée comme *true*.

```
>> a=0; b=3;
>> if(a) disp('true'), else disp('false'), end
false
\gg if(b) disp('true'), else disp('false'), end
true
```
 $\overline{a}$ 

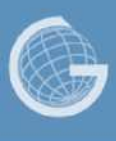

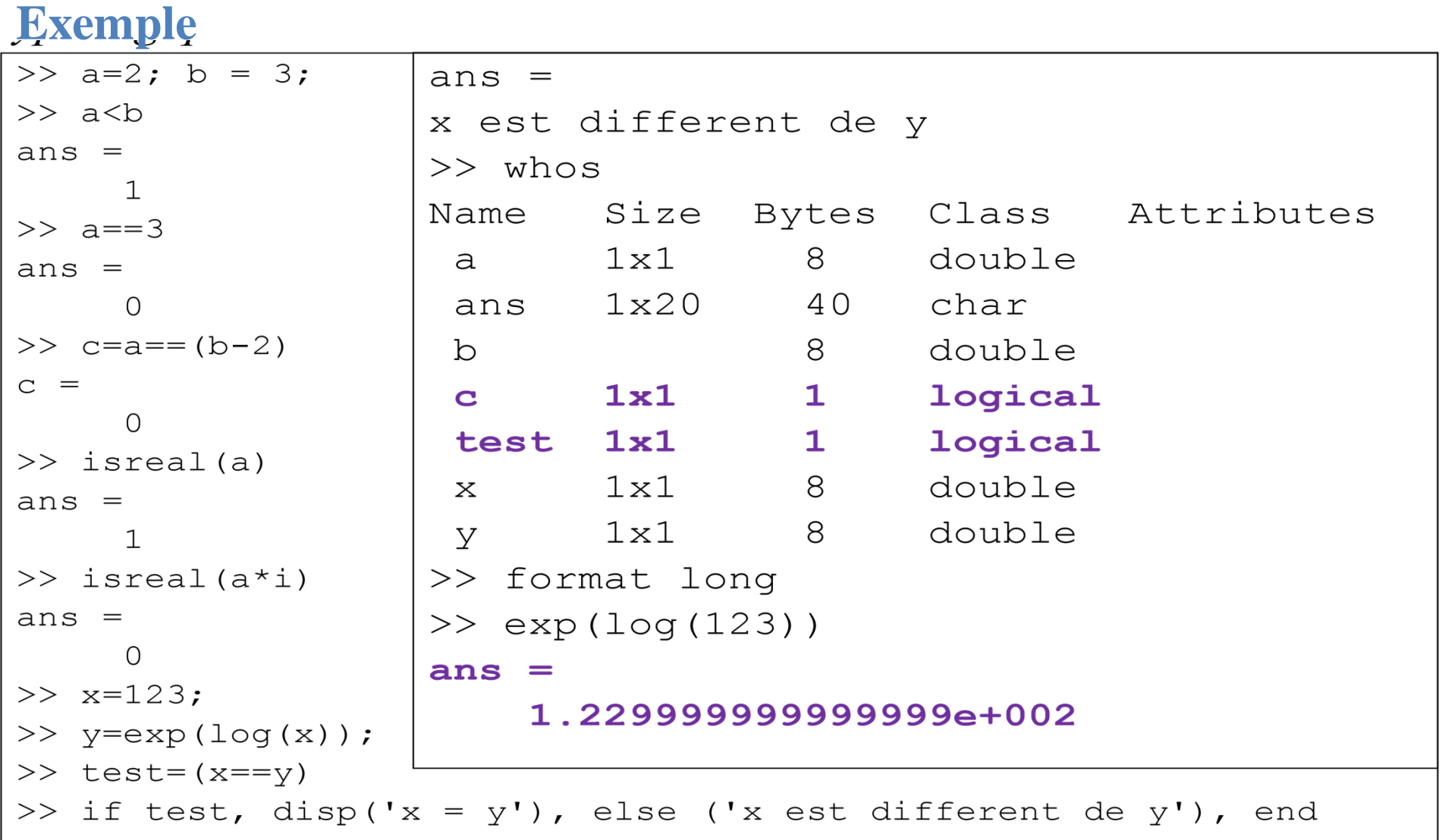

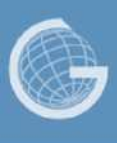

### **1) Les opérateurs logiques**

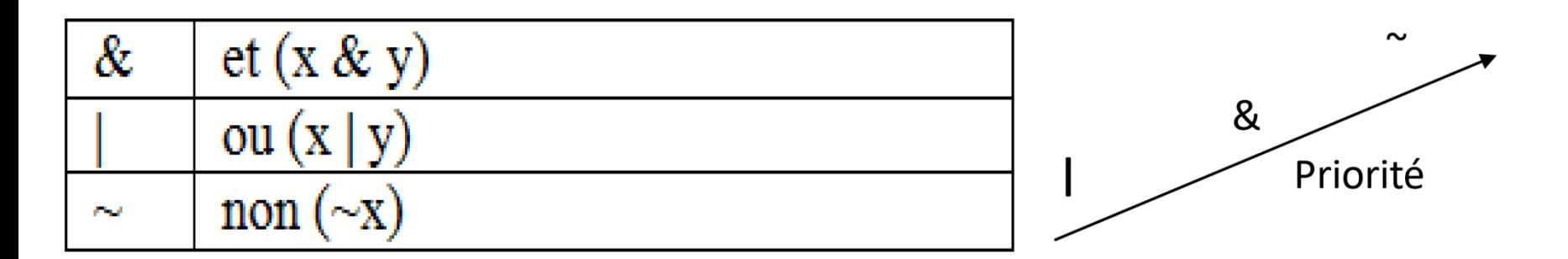

### **2) Les opérateurs de comparaison**

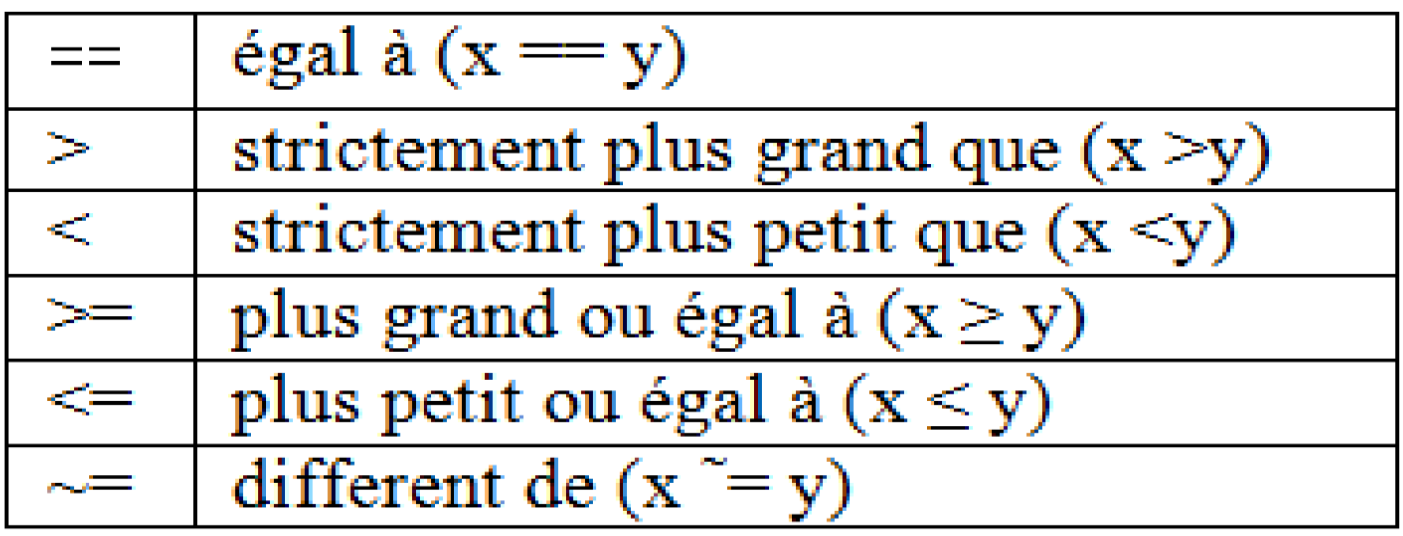

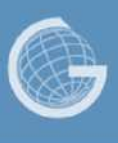

### Exemple

>>  $a=2; b = 3;$  $\gg$  a==b  $ans =$  $\overline{0}$  $>> b > 3$  $ans =$  $\overline{0}$ >>  $a \sim = 2$  $ans =$  $\overline{0}$ >> c =  $(a>2) | (b<=3)$  $\overline{C}$  =  $\mathbf 1$ >> c =  $(a>2)$  | |  $(b<=3)$  $\overline{C}$  =  $\mathbf 1$ 

>> c = ~(a>2) | (b<=3)  
\nc =  
\n  
\n>> c = ~((a>2) | (b<=3))  
\nc =  
\n  
\n  
\n>> c = (a>2) & (b<=3)  
\nc =  
\n  
\n  
\n  
\n
$$
C = \begin{cases}\n1 \\
0 \\
0 \\
0 \\
0 \\
0 \\
0 \\
0 \\
0\n\end{cases}
$$
\n  
\n
$$
C = \sqrt{(a>2) \cdot (b<=3)}
$$
\n  
\n
$$
C = \begin{cases}\n1 \\
2 \\
0 \\
0 \\
0 \\
0 \\
0 \\
0 \\
0\n\end{cases}
$$
\n  
\n
$$
C = \sqrt{(a>2) \cdot (b<=3)}
$$
\n  
\n
$$
C = \begin{cases}\n1 \\
0 \\
0 \\
0 \\
0 \\
0 \\
0 \\
0\n\end{cases}
$$
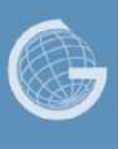

- Une donnée de type chaîne de caractères (*char*) est définie par des apostrophes simples (**'**): 'Hello World'
- Une variable de type chaîne de caractères est traitée comme un vecteur ligne dont chaque élément est un caractère:
	- $\checkmark$  il est possible de manipuler chaque caractère de la chaîne en faisant référence à sa position dans la chaîne.
- Pour concaténer des chaines de caractères, on les représente comme des éléments d'un vecteur ligne.
- Les deux apostrophes " permettent de définir la chaîne vide.

```
\gg s1 = 'bonjour';
                              % rappel
s2 = ', il fait';
                              \gg disp(s1)
s3 = ' beau aujourd''hui';
                              Bonjour
                              >> s5 = input ('Saisir un
\gg \$s4 = [s1 s2 s3]texte: ', 's');
>> s4 = [s1, s2, s3]Saisir un texte:
s4 =bonjour, il fait beau aujourd'hui
>> s4(1) % accès pour écriture
         % le premier élément à l'indice 1
ans =\mathbf b>> s4(1) = 'B' % accès pour modification
s4 =Bonjour, il fait beau aujourd'hui
% On peut aussi utiliser l'opérateur d'énumération :
>> s4 (10:16)
ans =il fait
```
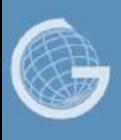

### **Fonctions générales relatives aux chaînes de caractères**

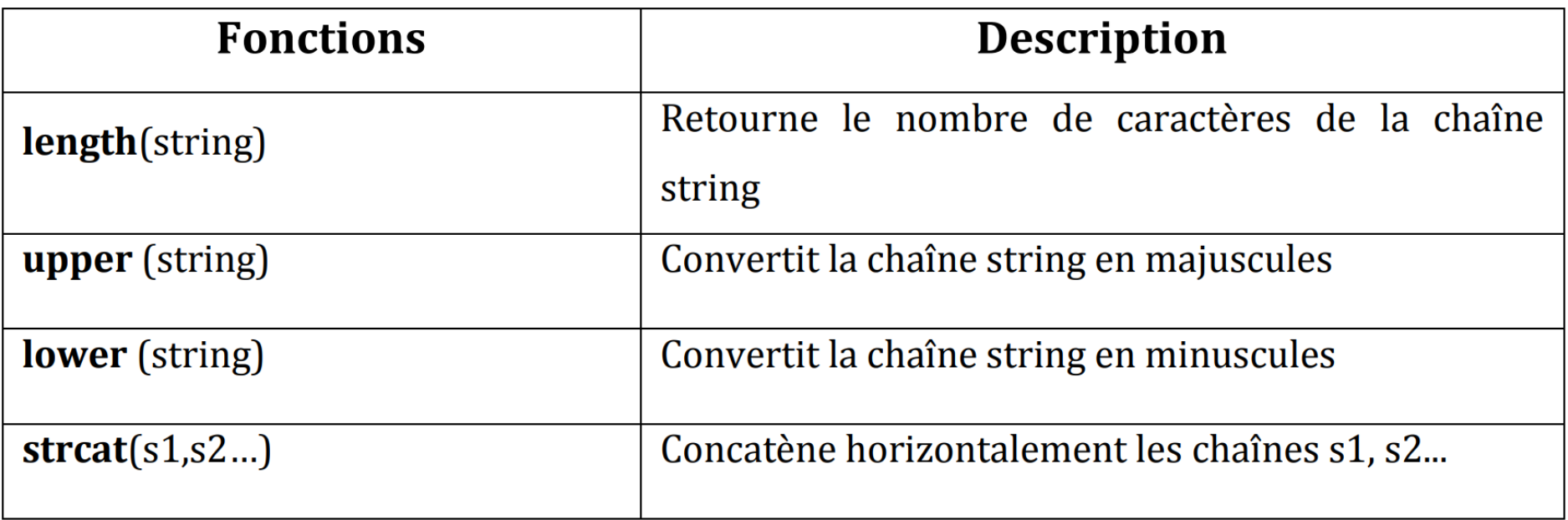

- ✓ La fonction *isempty (s)* permet de tester si la chaîne *s* est vide ou non.
- ✓ La fonction *strcmp (s1, s2)* permet de tester si les deux chaines *s1* et *s2* sont égales ou non.

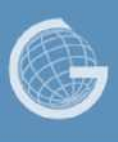

### **Exemple 1**

```
>> c1 = ''; c2 = 'bonjour';
                                  ans =\gg c3 = 'Bonjour';
                                        \bigcap>> strcmp(c2, c4)
>> c4 = ['bon' 'jour'];
                                  ans =\gg isempty(c1)
                                        1
ans =>> length(c1)
                                  ans =\gg isempty (c2)
ans =>> length (c2)
      \bigcapans =\gg strcmp(c2, c3)
                                                               63
```
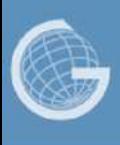

### **Exemple 2**

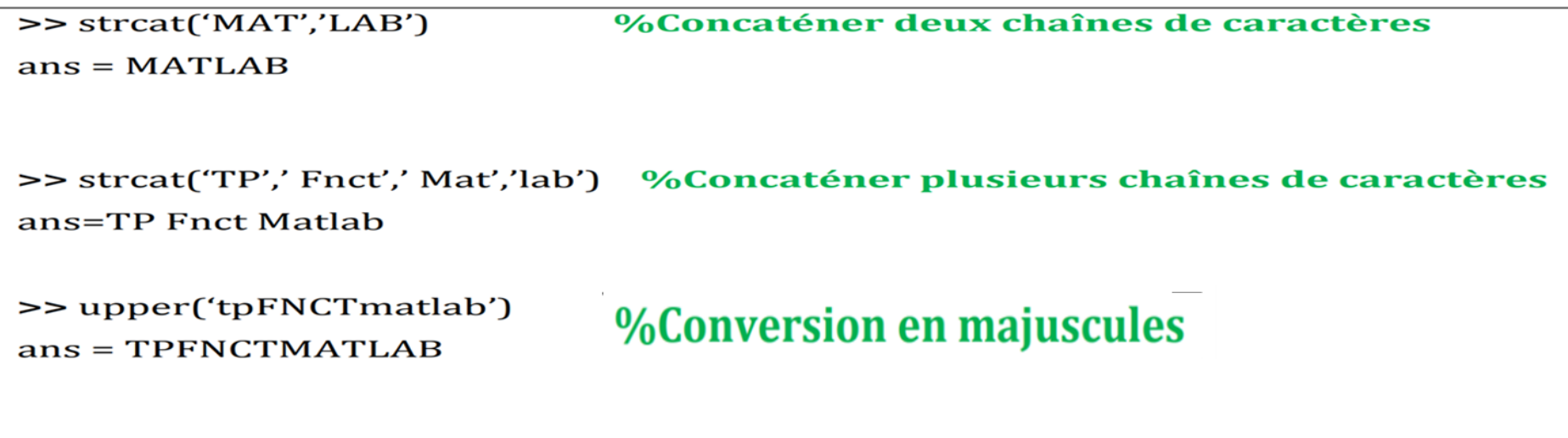

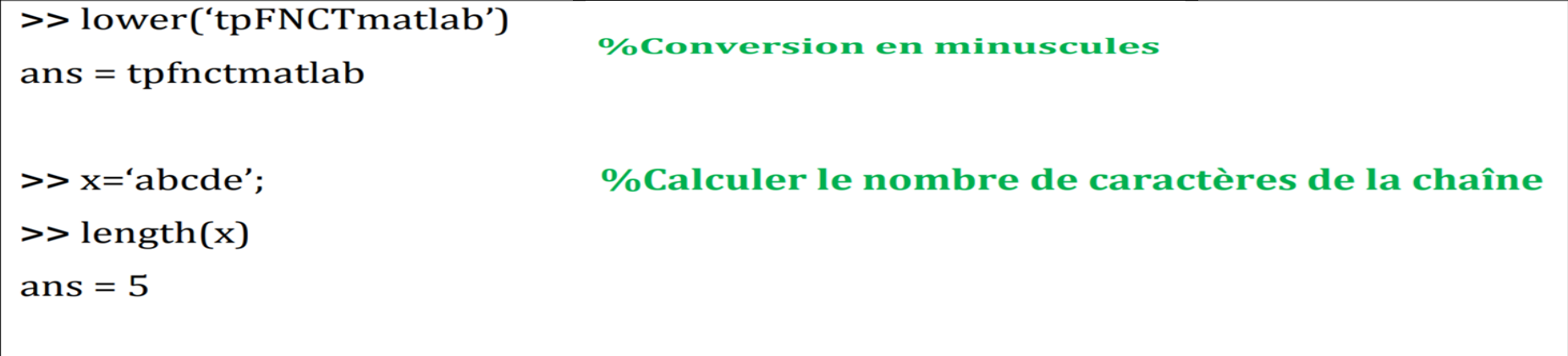

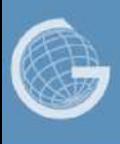

#### **Remarque :**

Pour l'affectation d'une chaîne de caractères à une variable, la chaîne doit être délimitée par des apostrophes ('). Si la chaîne contient ellemême des apostrophes, le mécanisme d'échappement consiste à dédoubler les apostrophes dans la chaîne. Exemple :

>>ch1 = 'Sciences et ingénierie de l''environnement'

ch1 = Sciences et ingénierie de l'environnement

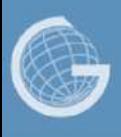

## **Les principales constantes**

MATLAB définit les constantes suivantes :

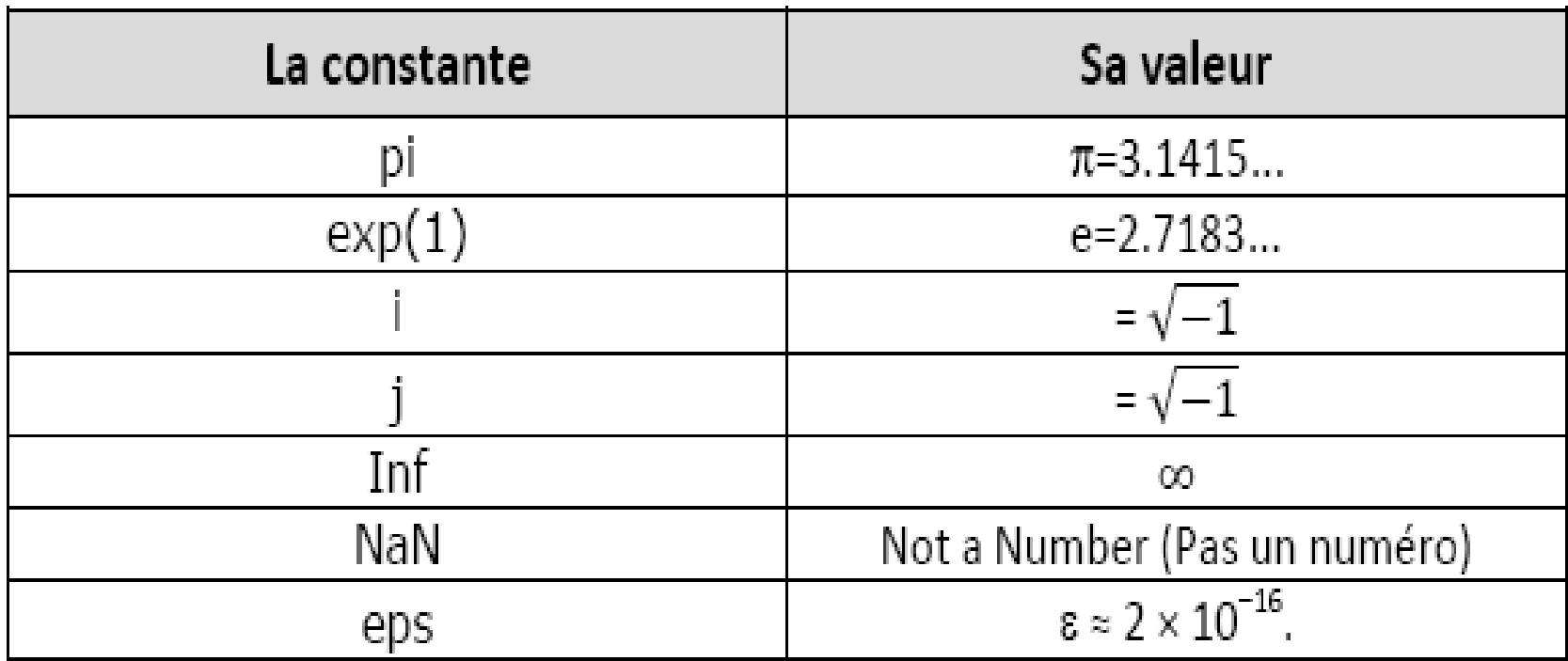

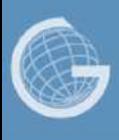

### **Les principales fonctions**

#### Voici un tableau qui résume des fonctions fréquemment utilisées :

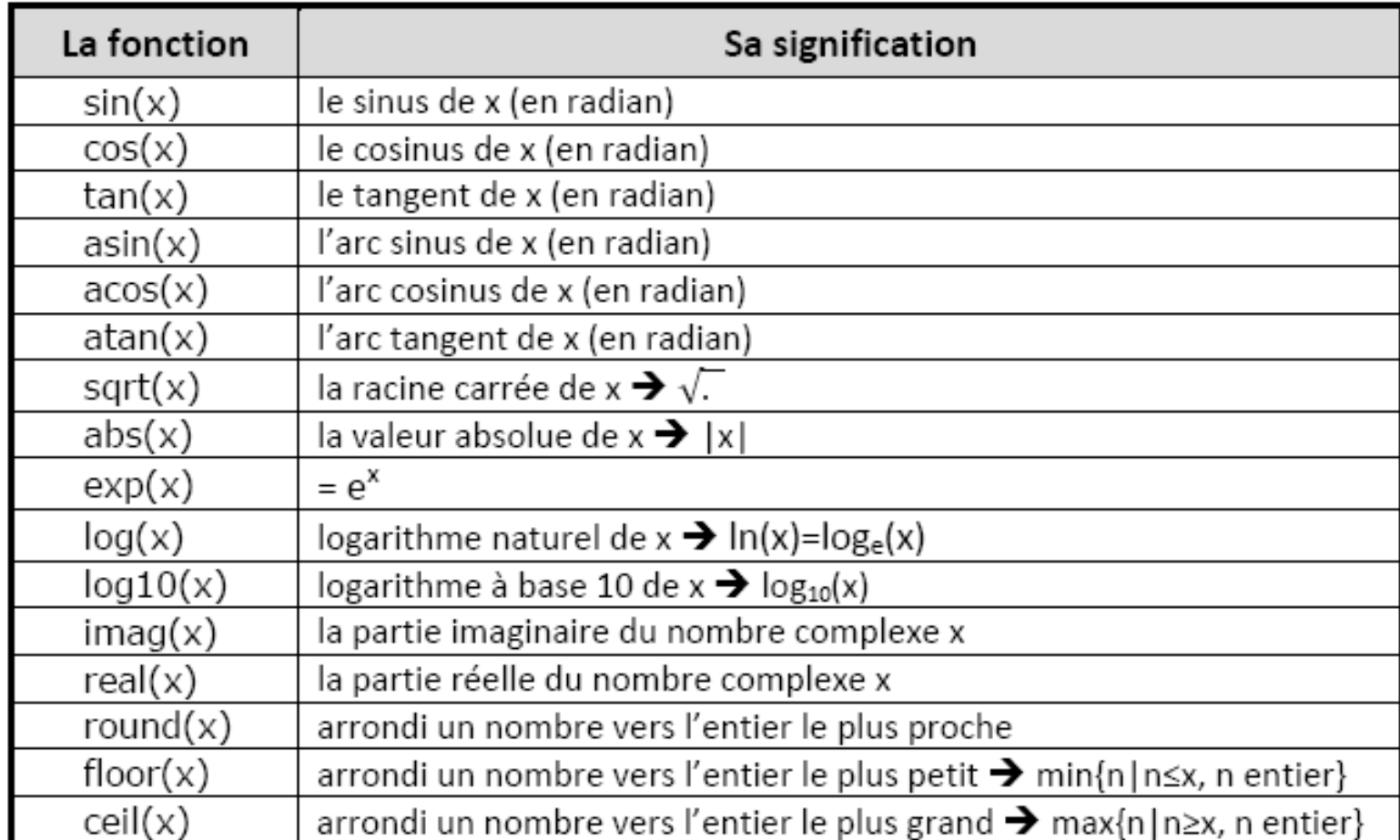

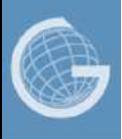

## **Les principales commandes**

MATLAB offre beaucoup de commandes. Nous nous contentons pour l'instant d'un petit ensemble:

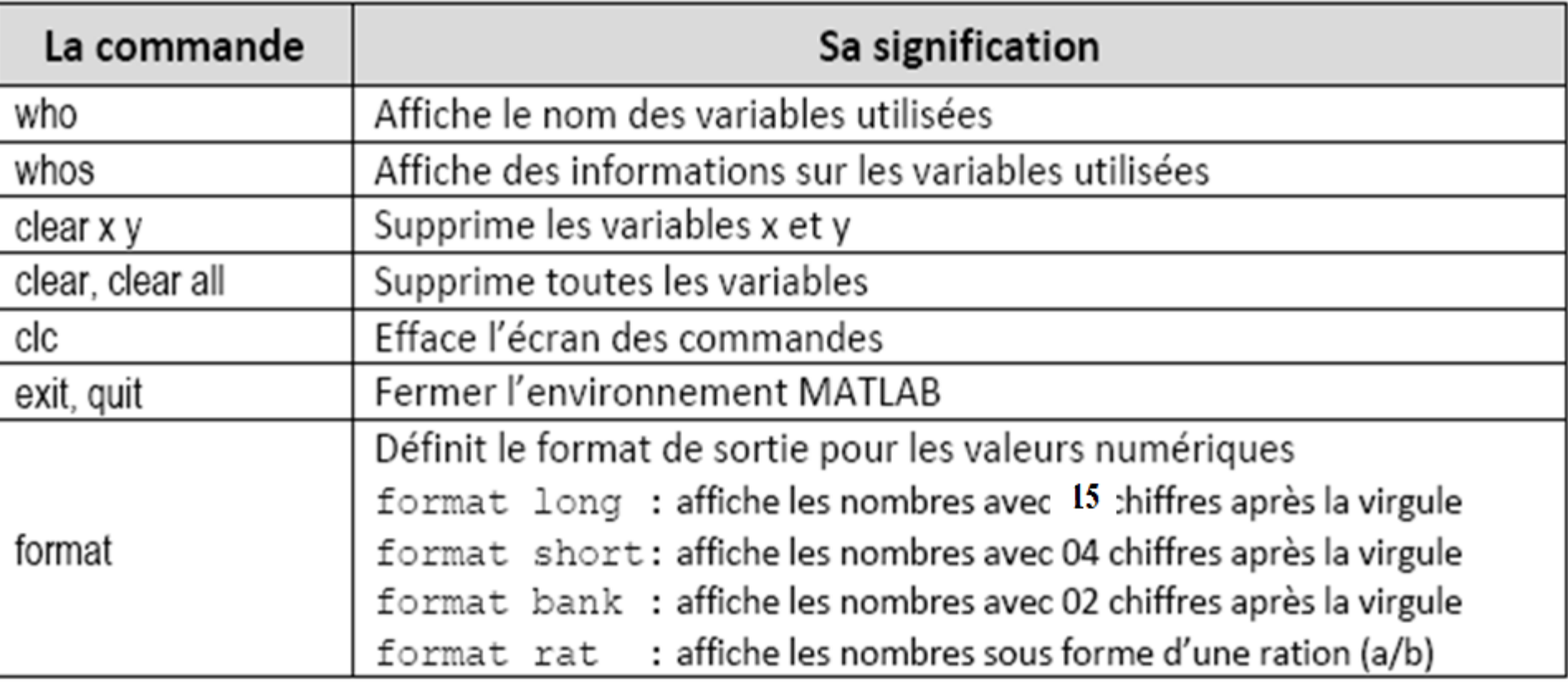

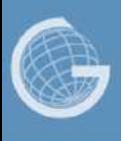

# **Exercice**

Créer une variable x et donnez-la la valeur 2, puis écrivez les expressions suivantes :

\n- $$
3x^3 - 2x^2 + 4x
$$
\n- $\frac{e^{1+x}}{1 - \sqrt{2x}}$
\n- $|\sin^{-1}(2x)|$
\n- $\frac{\ln(x)}{2} - 1$
\n

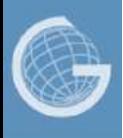

## **Exercice (Solution)**

 $>> x=2$ ; >>  $3*x^{3}-2*x^{2}+4*x;$ >>  $exp(1+x)/(1-sqrt(2*x))$ ; >> abs(asin(2\*x)) ; >>  $\log(x)/(2*x^{3})-1$ ;